**ANEXO B. MODELADO DE LA APLICACIÓN**

# **TABLA DE CONTENIDO**

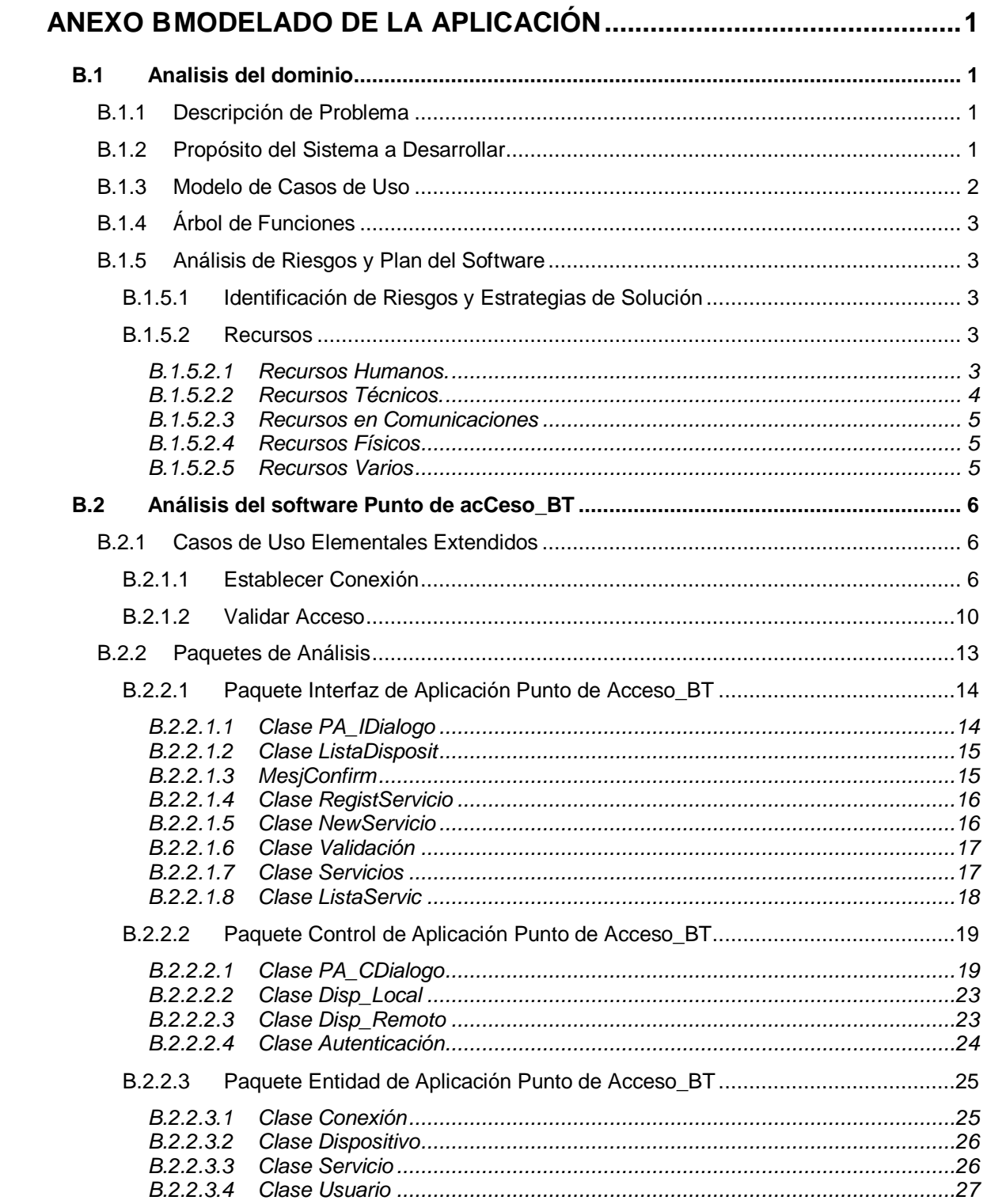

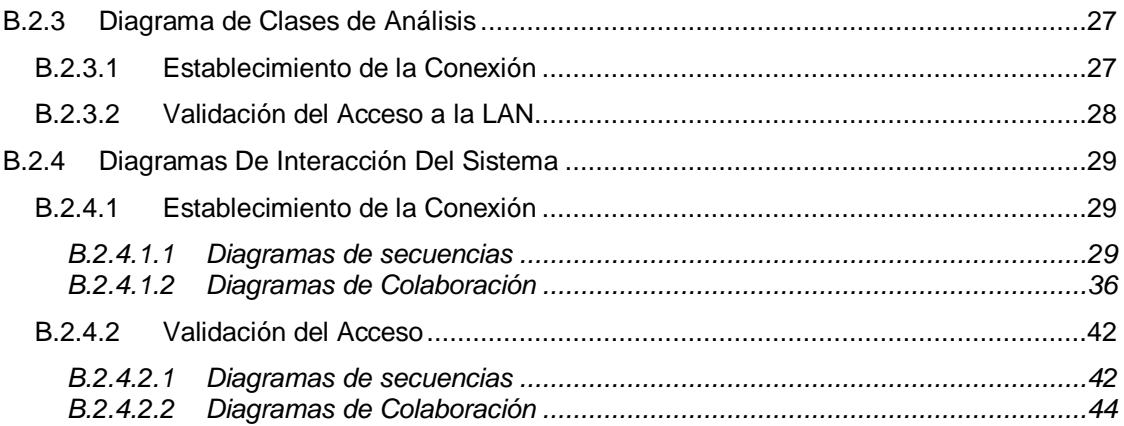

# **ANEXO B MODELADO DE LA APLICACIÓN**

# <span id="page-3-1"></span><span id="page-3-0"></span>**B.1 ANALISIS DEL DOMINIO**

#### <span id="page-3-2"></span>**B.1.1 Descripción de Problema**

Un usuario de un dispositivo móvil desea conectarse a una LAN y utilizar los servicios que en ella se ofrecen; el equipo portátil tiene la posibilidad de comunicarse por Bluetooth con los diferentes puntos de acceso que existan.

También se pretende que en la aplicación involucrada se puedan apreciar los procedimientos de conexión relacionados con Bluetooth.

## <span id="page-3-3"></span>**B.1.2 Propósito del Sistema a Desarrollar**

Una aplicación que le permita al usuario de un dispositivo móvil ya sea un portátil, una PDA, un teléfono celular conectarse a través de un punto de acceso a una Red de Área Local LAN y ser autorizado para usar los servicios que ella ofrece.

El usuario activa la aplicación, y después de dar la opción de conectarse la aplicación hace una búsqueda de los dispositivos que prestan el servicio de acceso a una LAN.

Una vez encontrado el dispositivo que permite el acceso a la red, el usuario queda conectado y posterior a ello debe validarse para poder hacer uso de los servicios que son prestados.

El servidor que se encarga de la autenticación del usuario valida los datos ingresados y lo autoriza para que utilice determinados servicios que presta la red, cuando este proceso se completa se informa de esto al usuario.

Cuando se cancela el proceso de conexión, se notifica al usuario, con lo cual concluye la operación; el usuario también tiene la opción de cancelar la conexión.

#### <span id="page-4-0"></span>**B.1.3 Modelo de Casos de Uso**

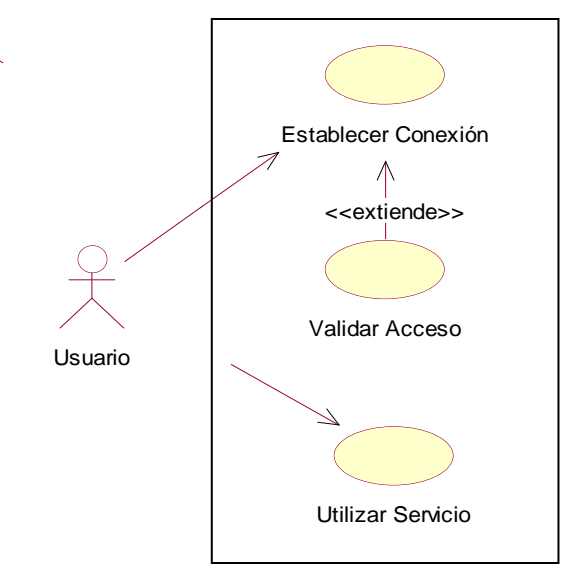

**Figura B.1** Diagrama de Casos de Uso de la Aplicación

*Caso de Uso:* Establecer Conexión

#### *Descripción:*

Este caso de uso tiene por objetivo establecer la conexión física entre dos dispositivos, de manera que estos puedan reconocerse y hacer uso de los servicios que cada uno de ellos ofrece, en este caso el dispositivo móvil desea conectarse a la LAN y el punto de acceso le ofrece esta capacidad. Con el fin de que el cliente pueda conectarse al servicio que ofrece un servidor, es preciso que este último registre sus servicios en una base de datos local. Así, cuando el cliente desea usar servicios, primero debe buscarlos en las bases de datos de los dispositivos con los que logra establecer comunicación, registrarlos en una base de datos local y posteriormente conectarse hacia ellos.

*Caso de Uso:* Validar Acceso

#### *Descripción:*

Una vez conectado el usuario al dispositivo que permite el acceso a la red; este caso de uso tiene el objetivo de validar a dicho usuario para que pueda hacer uso de determinados servicios que se prestan, cuando este proceso de autenticación se completa se informa al usuario los resultados.

# <span id="page-5-0"></span>**B.1.4 Árbol de Funciones**

- 1. Funciones del usuario
	- 1.1. Buscar Dispositivos
		- 1.1.1 Refrescar lista de dispositivos
	- 1.2 Buscar el servicio de Acceso
	- 1.3 Validar el acceso
	- 1.4 Ver lista de servicios a acceder

#### <span id="page-5-1"></span>**B.1.5 Análisis de Riesgos y Plan del Software**

#### <span id="page-5-2"></span>*B.1.5.1 Identificación de Riesgos y Estrategias de Solución*

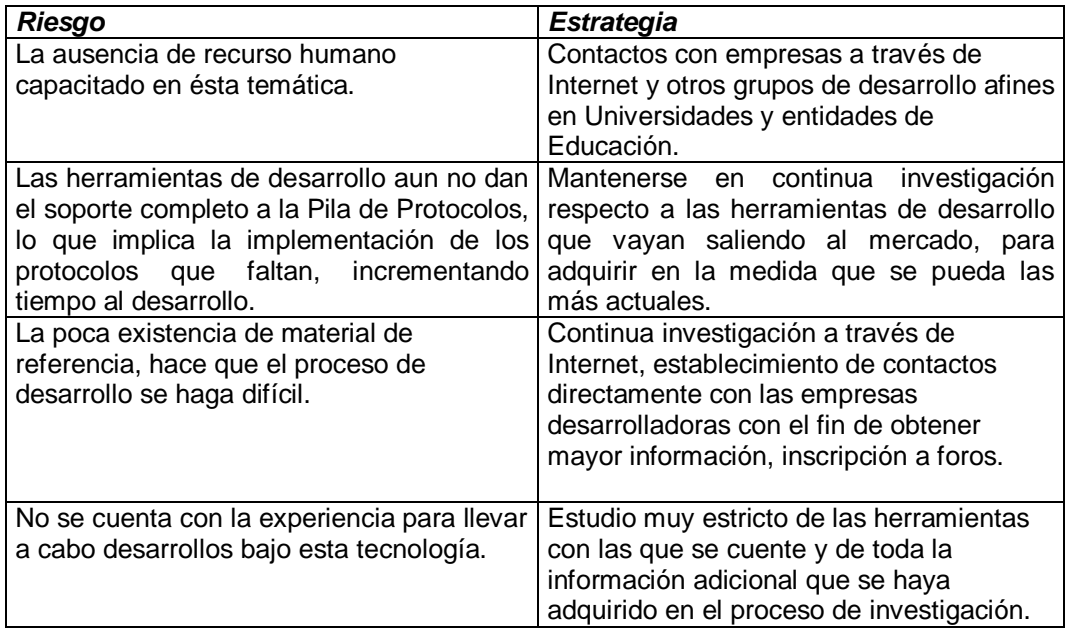

#### <span id="page-5-3"></span>*B.1.5.2 Recursos*

Los recursos a utilizar en el desarrollo son los siguientes:

#### <span id="page-5-4"></span>*B.1.5.2.1 Recursos Humanos.*

Un ingeniero en Electrónica y Telecomunicaciones, director del proyecto, con experiencia en el campo de los sistemas telemáticos. Estará a cargo de coordinar el grupo de trabajo con disponibilidad de dos horas semanales durante el tiempo que dure el desarrollo del proyecto.

Dos estudiantes de ingeniería Electrónica y Telecomunicaciones, encargados de desarrollar el proyecto como trabajo de grado, con una disponibilidad de 35 horas semanales.

## <span id="page-6-0"></span>*B.1.5.2.2 Recursos Técnicos.*

## *B.1.5.2.2.1 Recursos Hardware.*

- 2 computadores personales.
	- o 866 MHz
	- o 128 Megas en RAM
	- o Disco Duro de 20 GB
- 1 impresora
- Kit de desarrollo Bluetooth Ericsson.

## *B.1.5.2.2.2 Recursos Software*

- Microsoft Windows 2000 Profesional
- Aplicaciones Microsoft Office 2000
- Jbuilder 6.0
- Microsoft Project
- Rational Rose
- Software de libre distribución:
	- API Java Bluetooth
	- J2ME Wireless Toolkit 1.0.4
	- J2SDK
	- Mobile Information Device Profile MIDP 1.0.3
	- Connected Limited Device Configuration CLDC 1.0.3

## *B.1.5.2.2.3 Recursos Bibliográficos.*

- Revistas relacionadas con el tema
- Libros y manuales de documentación del kit de desarrollo.
- Información obtenida a través de Internet
- Monografías: Trabajos de grado que contengan algún tipo de información que pueda servir para la elaboración de nuestro desarrollo.
- Tutoriales de Java
- Documentación de las herramientas de desarrollo seleccionadas para la implementación

## <span id="page-7-0"></span>*B.1.5.2.3 Recursos en Comunicaciones*

- Servicio de acceso a Internet al interior de la universidad para realizar investigación y obtención de documentación y desarrollo de algunas aplicaciones.
- Servicio de e-mail, FTP, etc.

# <span id="page-7-1"></span>*B.1.5.2.4 Recursos Físicos*

Para el desarrollo del proyecto, es necesario disponer de una infraestructura física dentro de la Facultad dos PCs con acceso a Internet con el fin de obtener información sobre los conceptos a incluir en la parte teórica y ayudas para el desarrollo de la aplicación.

# <span id="page-7-2"></span>*B.1.5.2.5 Recursos Varios*

- $\bullet$  1 caja de discos floppy de 3  $\frac{1}{2}$ , alta densidad.
- CDs ROM
- 2 cartuchos de tinta para impresora uno blanco y negro y otro de color.
- Resmas de papel Bond.
- Elementos de escritorio.

# <span id="page-8-0"></span>**B.2 ANÁLISIS DEL SOFTWARE PUNTO DE ACCESO\_BT**

### <span id="page-8-1"></span>**B.2.1 Casos de Uso Elementales Extendidos**

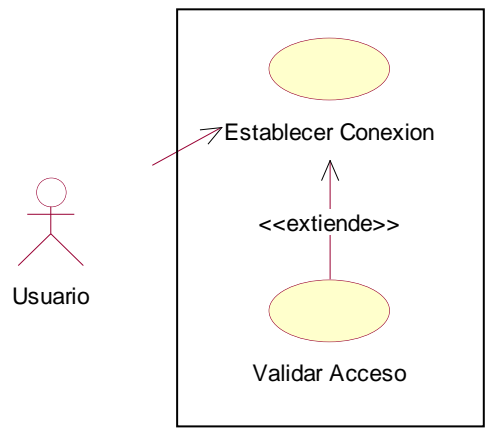

**Figura B.2** Casos De Uso Elementales Extendidos

#### <span id="page-8-2"></span>*B.2.1.1 Establecer Conexión*

### **Iniciador:** Usuario

**Propósito:** Establecer la conexión entre dos dispositivos. Registrar servicios para que otros dispositivos puedan encontrarlos y registrarlos para si mismos y acceder a ellos.

**Resumen:** El usuario inicia la aplicación (se establecen parámetros especiales para llevar a acabo la conexión de dispositivos) y procede a ejecutar una búsqueda de dispositivos en un entorno próximo. En caso de que se encuentre uno o más dispositivos, la aplicación indicará al usuario cual es el nombre y la dirección del dispositivo que se descubrió.

La aplicación una vez encontrado el dispositivo inicia la búsqueda del servicio de acceso a la LAN. Si el dispositivo remoto ha registrado este servicio con anterioridad, este podrá descubrirse y el usuario podrá registrarlo localmente para poder conectarse con el. Si esta conexión a la LAN es exitosa el dispositivo remoto responderá afirmativamente. A partir de este momento el usuario puede seguir utilizando los servicios que ofrece la red como tal o presionar el botón de desconexión que le permite desregistrar el servicio de la base de datos local y activar nuevamente la aplicación.

**Tipo:** Primario

# **Precondiciones:** Ninguna

# **Referencias Cruzadas:**

**Funciones**: 1.1 – Buscar dispositivos, 1.1.1 – Refrescar Lista Dispositivos y

1.2 – Buscar Servicio de Acceso

**Casos de Uso:** Ninguno

# *Escenarios:*

# **Escenario Uno**

*Flujo 1:* Escenario Búsqueda de Dispositivo y Servicios.

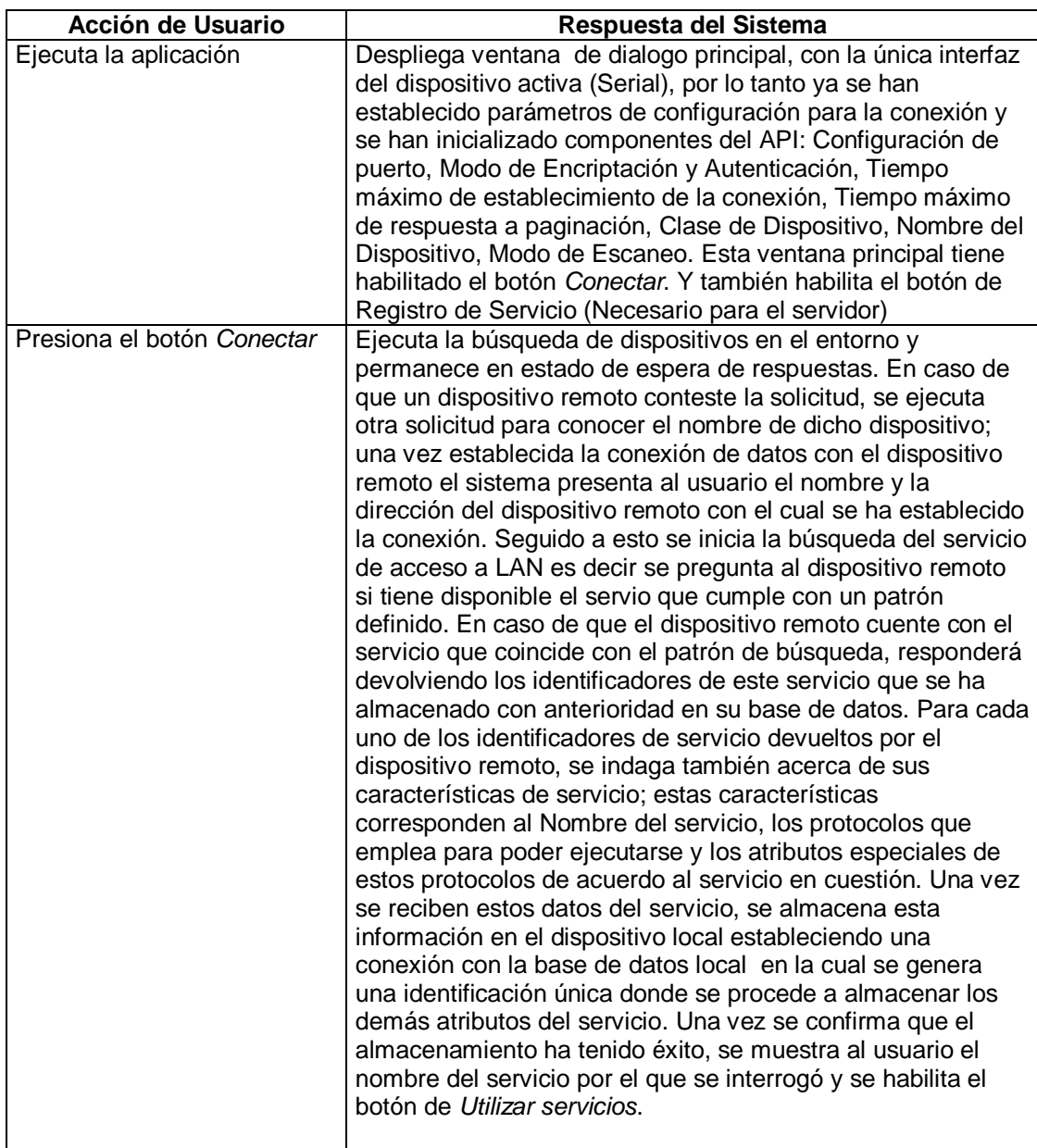

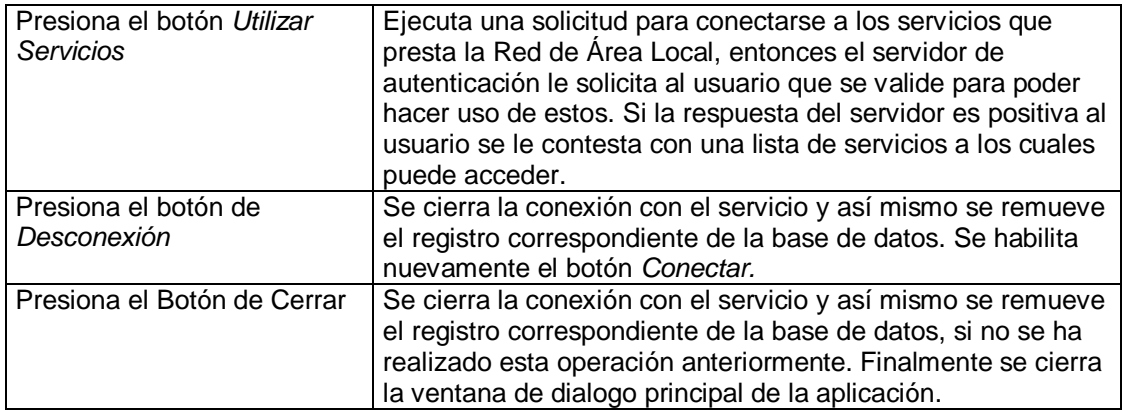

#### *Diagrama de Flujo*

Flujo Principal

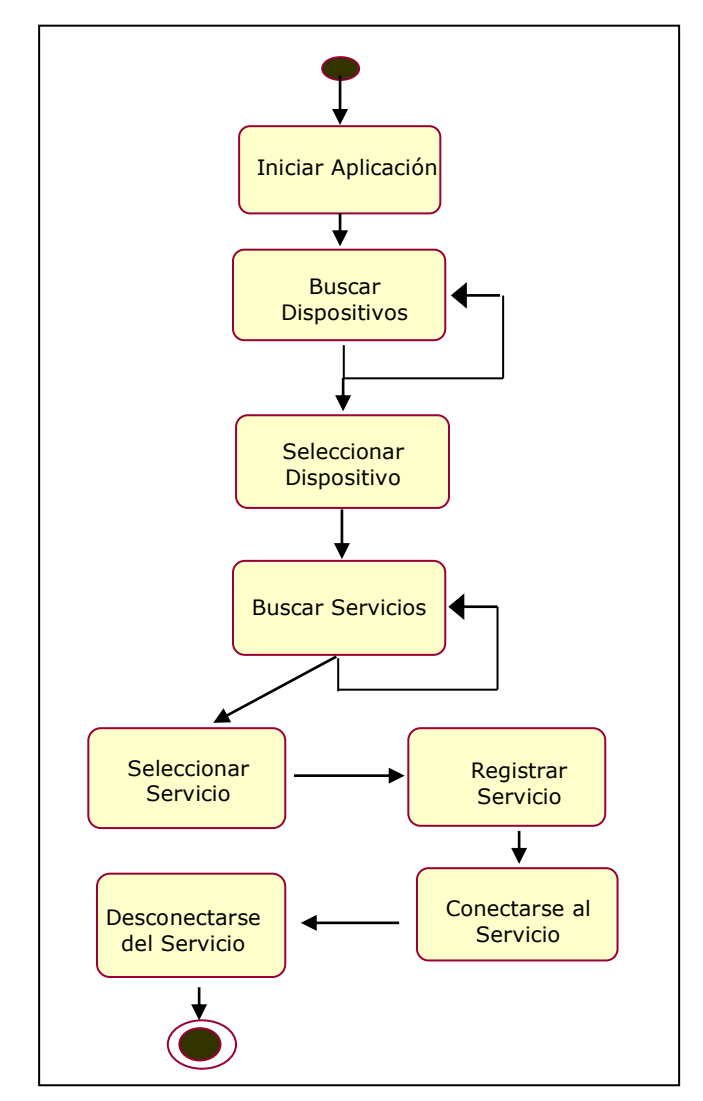

*Figura B.3 Diagrama de Flujo para el caso de uso Establecimiento de la Conexión Escenario 1*

#### **Escenario Dos**

*Flujo 1:* Registro de Servicios en el Servidor

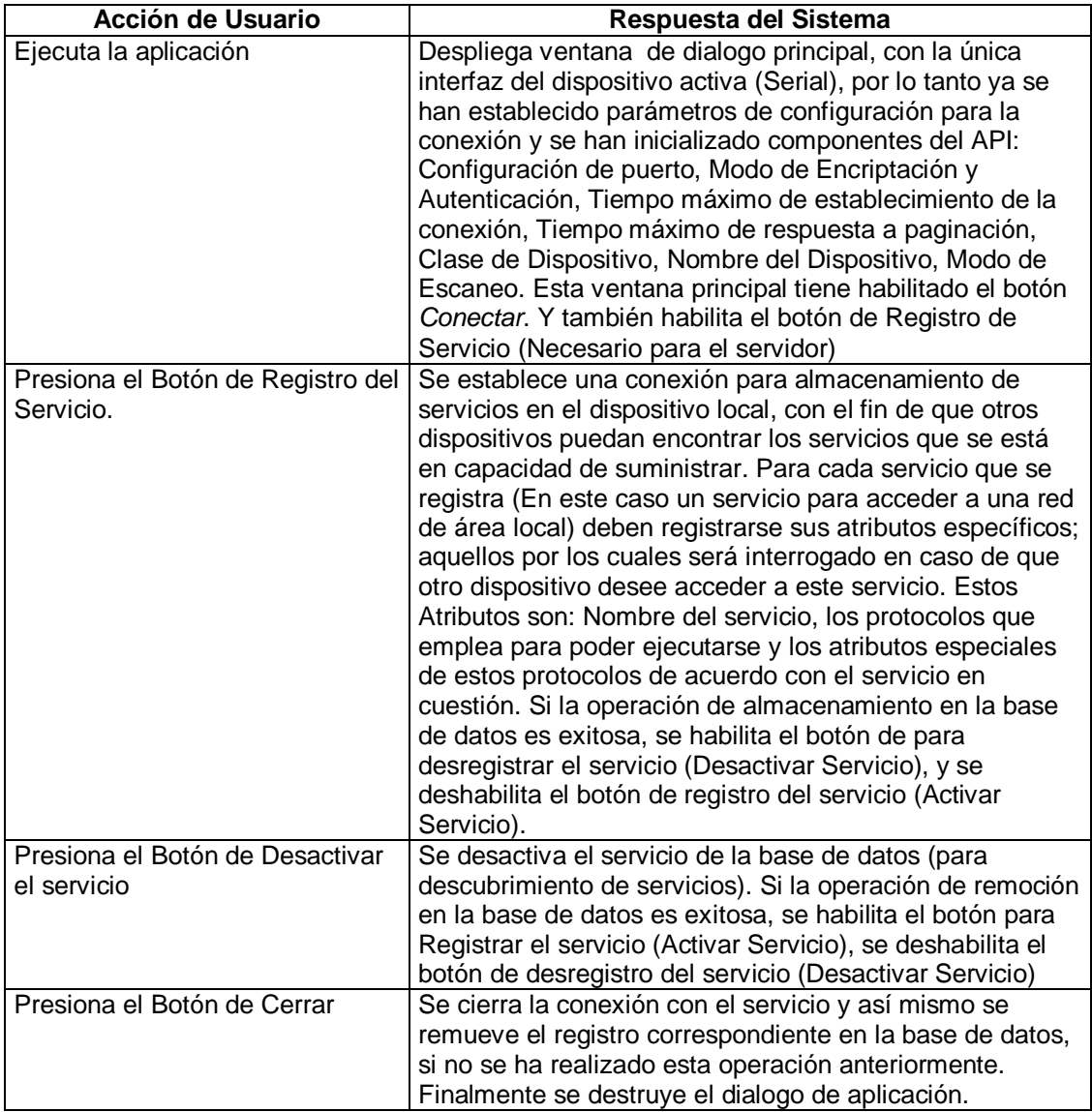

# *Diagrama de Flujo*

Flujo Principal a continuación ...

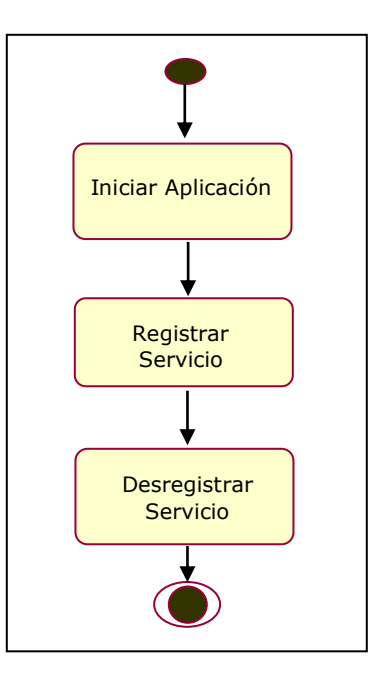

*Figura B.4 Diagrama de Flujo para el caso de uso Establecimiento de la Conexión Escenario 2*

## *Excepciones*

Perdida del enlace. En este caso la aplicación pasara al estado de búsqueda de dispositivos y deshabilitará los botones relacionados con las operaciones de prestación de servicio.

#### *Restricciones:*

Ninguna

#### *Interfaces:*

<span id="page-12-0"></span>*B.2.1.2 Validar Acceso*

#### **Iniciador:** --

**Propósito:** Validar al usuario que ya esta conectado a la red para que pueda hacer uso de determinados servicios que se prestan.

**Resumen:** Una vez el usuario ha sido conectado a la LAN puede utilizar cualquier servicio que esta preste, para ello oprime el botón de *"Utilizar Servicios"* y con ello aparece un cuadro de dialogo donde se le solicita al usuario ingrese un nombre de usuario y la respectiva contraseña. Estos datos son enviados al servidor de autenticación el cual es el encargado de verificar dichos

datos y autorizar al usuario para el uso de determinados servicios. Finalmente el servidor de autenticación informa al usuario los resultados obtenidos.

**Tipo:** Primario

### **Precondiciones**

Se debe haber establecido una conexión exitosa con el dispositivo que presta el servicio de acceso a la LAN; esta conexión es una conexión al servicio específico (establecida con el caso de uso "Establecer Conexión").

#### **Referencias Cruzadas:**

**Funciones**: 1.3 – Validar Acceso y 1.4 – Ver lista de Servicios a acceder **Casos de Uso:** Establecer Conexión

## **Escenarios:**

## **Flujo Principal**

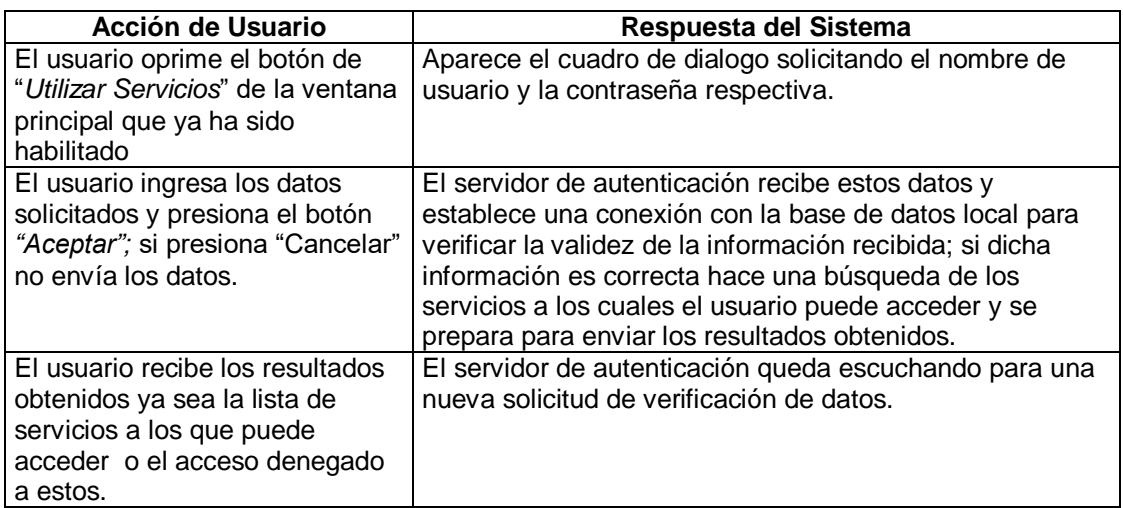

## *Diagrama de Flujo*

Flujo Principal a continuación

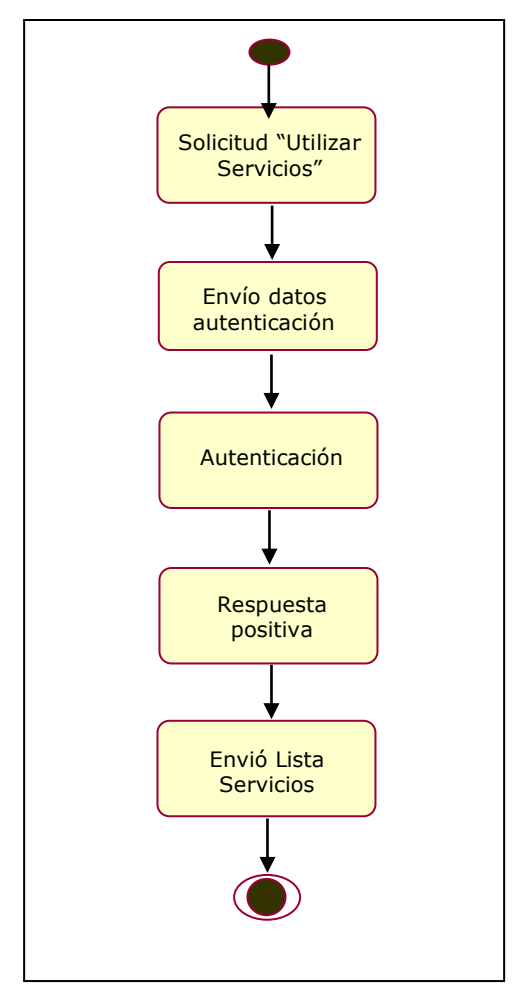

**Figura B.5** Diagrama de Flujo para el caso de uso Validar Acceso – Flujo Principal

*Restricciones:*

Ninguna

## <span id="page-15-0"></span>**B.2.2 Paquetes de Análisis**

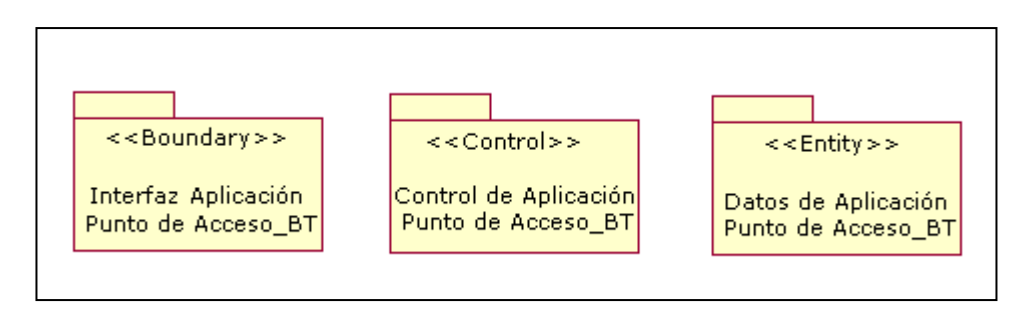

**Figura B.6** Diagrama de Paquetes de Análisis para la aplicación Punto de Acceso\_BT

Se ha dividido la concepción de clases del sistema en los tres paquetes básicos propuestos.

## *Paquete Interfaz de Aplicación Punto de Acceso\_BT*

Contiene todas las clases de interfaz que interactúan directamente con los usuarios de la aplicación.

## *Paquete Control de Aplicación Punto de Acceso\_BT*

Donde se incluyen todas las clases de control que ejecutan las acciones de visualización, adición, modificación, consulta y eliminación desde y hacia las bases de datos del sistema. Estas clases permiten obtener la funcionalidad deseada del sistema en general.

## *Paquete Datos de Aplicación Punto de Acceso\_BT*

Dentro del cual incluimos la definición de las entidades con las cuales se relacionan las demás clases, que en el contexto de la aplicación se ven referenciadas en la base de datos con la que se pretende trabajar.

A continuación se presenta los diagramas de cada uno de los paquetes descritos anteriormente.

#### <span id="page-16-0"></span>*B.2.2.1 Paquete Interfaz de Aplicación Punto de Acceso\_BT*

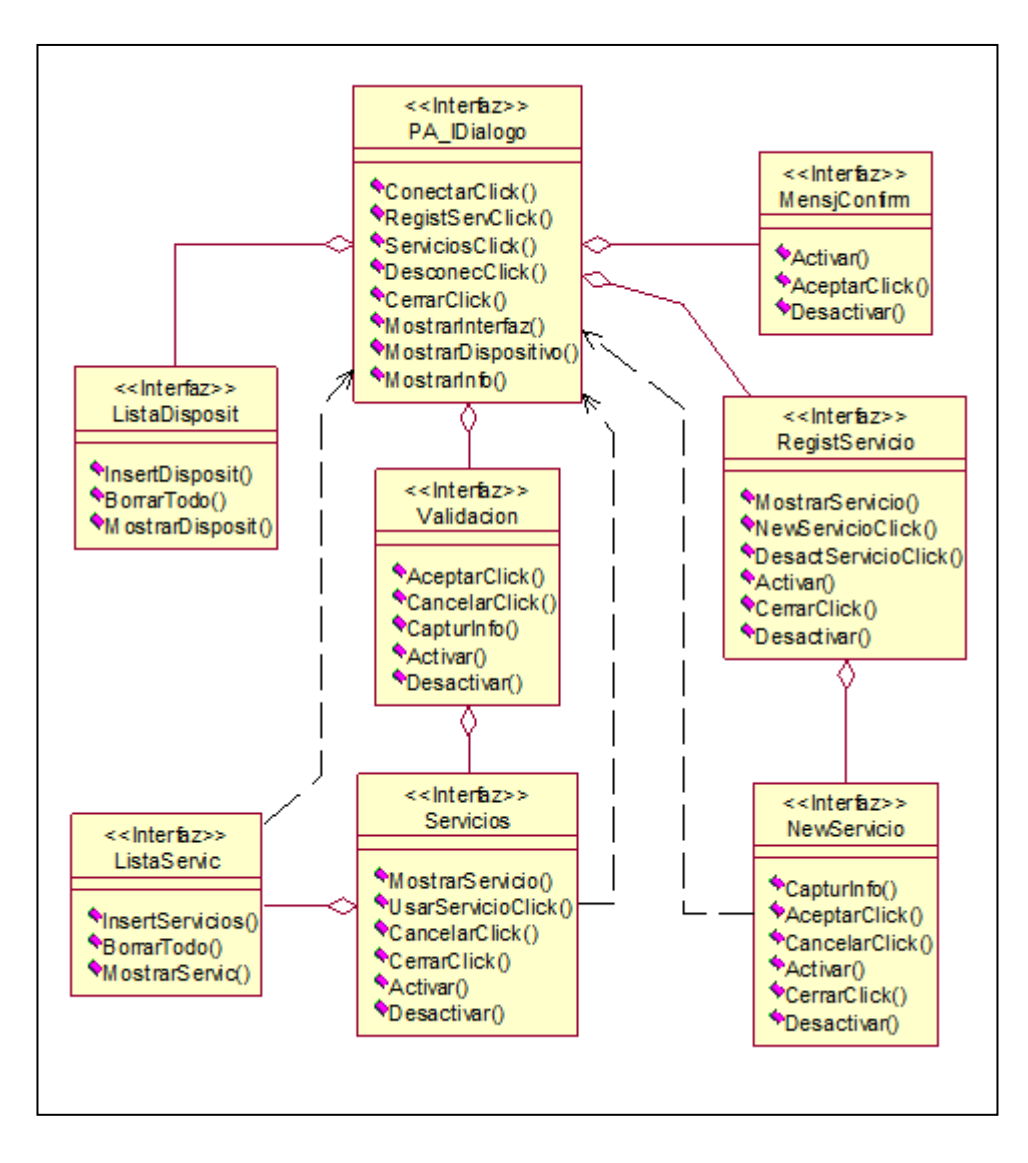

**Figura B.7** Diagrama del Paquetes Interfaz de aplicación Punto de Acceso\_BT

#### <span id="page-16-1"></span>*B.2.2.1.1 Clase PA\_IDialogo*

#### **Operaciones**

**ConectarClick():** Función asociada al botón Conectar. Desencadena el proceso de búsqueda de un dispositivo en un entorno próximo, también la búsqueda del servicio de acceso y sus atributos en el dispositivo encontrado anteriormente y finalmente el establecimiento de la conexión con el servicio en el dispositivo remoto.

**RegistServClik():** Función asociada al botón Registrar Servicio. Desencadena el proceso para registrar un servicio en un dispositivo que desea establecerse como servidor, con el fin de que otros dispositivos puedan encontrarlo (al servicio) y hacer uso de el.

**ServiciosClik():** Función asociada al botón Servicios. Genera el proceso que hace la búsqueda de los servicios que puede utilizar el usuario dentro de la red, por ende genera el proceso de autenticación.

**DesconecClik():** Función asociada al botón Desconectar. Desencadena el proceso de finalización de la conexión ya establecida.

**CerrarClik():** Función asociada al botón Cerrar. Desencadena el proceso de finalización de la conexión ya establecida y cierre de la aplicación.

**MostrarInterfaz():** Función que ordena para que se muestre el tipo de interfaz o conector del módulo Bluetooth, en este caso la interfaz es Serial RS 232.

**MostrarDispositivo():** Función que ordena a la lista mostrar cuales son los dispositivos encontrados en el entorno.

**MostrarInfo():** Función que ordena para que se muestre la información necesaria al usuario durante el proceso de conexión.

#### <span id="page-17-0"></span>*B.2.2.1.2 Clase ListaDisposit*

#### **Operaciones**

**InsertDisposit():** Función asociada a la lista de dispositivos, por medio de la cual se agregan dispositivos a la lista, sin que esto implique presentarlos en la interfaz.

**BorrarTodo():** Función para eliminar todos los registros que la lista de dispositivos ha almacenado.

**MostrarDisposit():** Orden que se aplica a la lista de dispositivos para presentarlos enla ventana o interfaz de usuario principal.

<span id="page-17-1"></span>*B.2.2.1.3 MesjConfirm* **Operaciones**

**Activar():** Activa la caja que indica la "Conexión Exitosa" o "Conexión Fallida".

**AceptarClick():** Cierra la caja que indica la "Conexión Exitosa" o "Conexión Fallida".

**Desactivar():** Deja de mostrar la caja que indica la "Conexión Exitosa" o "Conexión Fallida".

#### <span id="page-18-0"></span>*B.2.2.1.4 Clase RegistServicio*

#### **Operaciones**

**MostarServicio():** Función que ordena que se muestren los servicios activos en un dispositivo establecido como servidor.

**NewServicioClick():** Función asociada al Botón Nuevo. Continua con el proceso de registro de un nuevo servicio en un dispositivo que se ha establecido como servidor

**DesactServicioClick():** Función asociada al Botón Desactivar Servicio. Desencadena el proceso para remover el registro de un servicio en un dispositivo que ha actuado como servidor.

**Activar():** Activa la interfaz que permite examinar los registros de servicio.

**CerrarClick():** Cierra la interfaz que permite examinar los registros de servicio.

**Desactivar():** Deja de mostrar la interfaz que permite examinar los registros de servicio.

#### <span id="page-18-1"></span>*B.2.2.1.5 Clase NewServicio*

#### **Operaciones**

**CapturInfo():** Obtiene la todo información digitada en el *Formulario Registro de Servicios*.

**AceptarClick():** Función asociada al Botón Aceptar. Envía los datos digitados en el *Formulario Registro de Servicios* y desencadena el proceso que almacena dicho registro en la base de datos y activa el servicio como tal.

**CancelarClick():** Función asociada al Botón Cancelar. Simplemente se clarea el *Formulario Registro de Servicios* y no se envía la información.

**Activar():** Activa el *Formulario Registro de Servicios* que permite realizar los registros de servicio.

**CerrarClick():** Cierra el *Formulario Registro de Servicios* que permite realizar los registros de servicio.

**Desactivar():** Deja de mostrar el *Formulario Registro de Servicios* que permite realizar los registros de servicio.

#### <span id="page-19-0"></span>*B.2.2.1.6 Clase Validación*

#### **Operaciones**

**CapturInfo():** Obtiene la información que contiene el nombre de usuario y la contraseña del usuario.

**AceptarClick():** Función asociada al Botón Aceptar. Envía los datos digitados en el *Formulario de Validación* y desencadena el proceso que verifica la autenticidad del usuario.

**CancelarClick():** Función asociada al Botón Cancelar. Simplemente se clarea el *Formulario de Validación*, no se envía la información y cierra el formulario.

**Activar():** Activa el *Formulario de Validación q*ue permite validar al usuario.

**Desactivar():** Deja de mostrar el *Formulario de Validación* que permite validar al usuario.

## <span id="page-19-1"></span>*B.2.2.1.7 Clase Servicios*

#### **Operaciones**

**MostarServicio():** Función que ordena que se muestren los servicios disponibles y a los que el usuario tiene permiso para utilizarlos.

**UsarServiClick():** Función asociada al Botón Utilizar Servicio. Captura el servicio seleccionado y desencadena el proceso que permite usar este servicio dentro de la red.

**Activar():** Activa la interfaz que muestra los servicios disponibles en la red.

**CancelarClick():** Función asociada al Botón Cancelar. Cierra la interfaz que muestra los servicios disponibles en la red.

**CerrarClick():** Cierra la interfaz que muestra los servicios disponibles en la red.

**Desactivar():** Deja de mostrar la interfaz que muestra los servicios disponibles en la red.

## <span id="page-20-0"></span>*B.2.2.1.8 Clase ListaServic*

## **Operaciones**

**InsertServicios():** Función asociada a la lista de servicios disponibles en la red, por medio de la cual se agregan servicios a la lista, sin que esto implique presentarlos en la interfaz.

**BorrarTodo():** Función para eliminar todos los registros que la lista de servicios ha almacenado.

**MostrarServic():** Orden que se aplica a la lista de servicios disponibles en la red para presentarlos en la ventana o interfaz de usuario.

### <span id="page-21-0"></span>*B.2.2.2 Paquete Control de Aplicación Punto de Acceso\_BT*

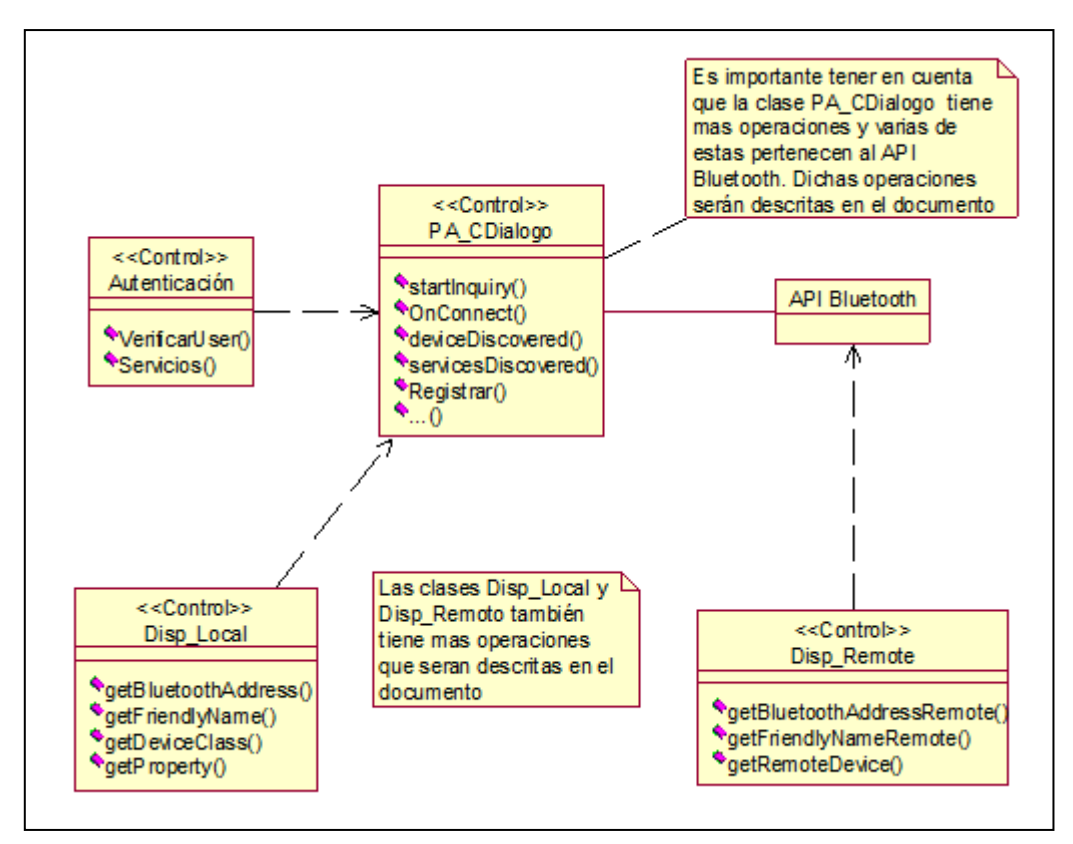

**Figura B.8** Diagrama de Paquetes Control de aplicación Punto de Acceso\_BT

## <span id="page-21-1"></span>*B.2.2.2.1 Clase PA\_CDialogo*

Representa la clase más importante de esta aplicación ya que dentro de ella se manejan los principales eventos de control. Las funciones que se muestran a continuación se encuentran organizadas de acuerdo al evento en que participan

Operaciones:

*Métodos para inicializar la aplicación*

**On\_InterfazSerial():** Función que recibe la entrada relacionada con la interfaz del PC hacia el módulo Bluetooth (RS232).

**On ConfigurarPuerto():** Esta función permite dar tratamiento a la llegada del mensaje que se recibe después de realizar un solicitud para establecer la configuración del puerto, es decir de la interfaz del modulo Bluetooth.

**On\_DireccionLocal():** Esta función permite dar tratamiento a la llegada del mensaje que se recibe después de realizar una solicitud para conocer la dirección del dispositivo local.

**On\_ModoEncripción():** Esta función permite dar tratamiento a la llegada del mensaje que se recibe después de realizar una solicitud para habilitar o deshabitar la funcionalidad de encriptación en la conexión.

**On\_ModoAutenticación():** Esta función permite dar tratamiento a la llegada del mensaje que se recibe después de realizar una solicitud con la que se indica a la aplicación si se requiere ejecutar procesos de autenticación o no.

**On TiempoCx():** Esta función permite dar tratamiento a la llegada del mensaje que se recibe después de realizar una solicitud con la que se escribe el valor del Tiempo máximo de establecimiento de la conexión.

**On\_TiempoRespuesta():** Esta función permite dar tratamiento a la llegada del mensaje que se recibe después de realizar una solicitud HCI con la que se especifica el tiempo máximo de respuesta.

**On ClaseDispositivo():** Esta función permite dar tratamiento a la llegada del mensaje que se recibe después de realizar una solicitud con la que se especifica la Clase de Dispositivo (El tipo de servicios que puede proporcionar).

**On\_NombreDispositivo():** Esta función permite dar tratamiento a la llegada del mensaje que se recibe después de realizar una solicitud con la cual se puede establecer un nombre para el dispositivo local. La idea de esta función es ofrecer un nombre amistoso al usuario, en lugar de usar la dirección del dispositivo.

*Métodos para realizar la búsqueda de los dispositivos y los servicios*

**[startInquiry\(](file:///E:/bluetooth-api-1_0-fr-spec/btapi_javadocs/javax/bluetooth/DiscoveryAgent.html%23startInquiry(int,%20javax.bluetooth.DiscoveryListener)))**: Esta función de control que responde al evento del botón Conectar se encarga de dar inicio al proceso de búsqueda de dispositivos Bluetooth remotos en las proximidades del dispositivo local.

**[retrieveDevices\(](file:///E:/bluetooth-api-1_0-fr-spec/btapi_javadocs/javax/bluetooth/DiscoveryAgent.html%23retrieveDevices(int)))**: Esta función retorna una lista de dispositivos que han sido descubiertos por el dispositivo local en una búsqueda previa o han sido especificados como dispositivos pre-conocidos y pueden estar en el área.

**OnSelDevice():** Función de control que responde al evento de selección de cualquier dispositivo y se ejecuta para establecer una conexión de datos entre los dos dispositivos.

**[searchServices\(](file:///E:/bluetooth-api-1_0-fr-spec/btapi_javadocs/javax/bluetooth/DiscoveryAgent.html%23searchServices(int%5b%5d,%20javax.bluetooth.UUID%5b%5d,%20javax.bluetooth.RemoteDevice,%20javax.bluetooth.DiscoveryListener)))**: Con esta función de control que responde al evento de Buscar Servicios se establece una conexión a la base de datos para ejecutar los procesos de búsqueda de servicios específicos en un dispositivo remoto seleccionado.

**[selectService\(](file:///E:/bluetooth-api-1_0-fr-spec/btapi_javadocs/javax/bluetooth/DiscoveryAgent.html%23selectService(javax.bluetooth.UUID,%20int,%20boolean)))**: Esta función se encarga de buscar servicios específicos en varios dispositivos remoto.

**OnConnect():** Función que permite conectarse al servicio de acceso que se ha encontrado en un dispositivo remoto.

**[cancelInquiry\(](file:///E:/bluetooth-api-1_0-fr-spec/btapi_javadocs/javax/bluetooth/DiscoveryAgent.html%23cancelInquiry(javax.bluetooth.DiscoveryListener)))**: Esta es la función encargada de cancelar el proceso de búsqueda de dispositivos que se ha iniciado.

**[cancelServiceSearch\(](file:///E:/bluetooth-api-1_0-fr-spec/btapi_javadocs/javax/bluetooth/DiscoveryAgent.html%23cancelServiceSearch(int)))**: Función que cancela la transacción de búsqueda de servicio que se ha especificado.

*Métodos que permiten que la aplicación reciba y procese los eventos de descubrimiento de dispositivos y servicios.* 

**[deviceDiscovered\(](file:///E:/bluetooth-api-1_0-fr-spec/btapi_javadocs/javax/bluetooth/DiscoveryListener.html%23deviceDiscovered(javax.bluetooth.RemoteDevice,%20javax.bluetooth.DeviceClass))):** Esta función permite a una aplicación recibir y procesar los eventos de descubrimiento de dispositivos cuando un dispositivo es encontrado durante una búsqueda.

**[servicesDiscovered\(](file:///E:/bluetooth-api-1_0-fr-spec/btapi_javadocs/javax/bluetooth/DiscoveryListener.html%23servicesDiscovered(int,%20javax.bluetooth.ServiceRecord%5b%5d))):** Esta función permite a una aplicación recibir y procesar los eventos de descubrimiento de servicios cuando un servicio es encontrado durante una búsqueda.

*Métodos que brindan la capacidad para controlar el número de bytes que la conexión establecida puede soportar, además las funcionalidades de leer y recibir paquetes; representan el canal orientado a la conexión.*

**[getReceiveMTU\(](file:///E:/bluetooth-api-1_0-fr-spec/btapi_javadocs/javax/bluetooth/L2CAPConnection.html%23getReceiveMTU())):** Retorna el ReceiveMTU que la conexión soporta, es decir retorna el máximo numero de bytes que pueden ser leídos por la función receive().

**[getTransmitMTU\(](file:///E:/bluetooth-api-1_0-fr-spec/btapi_javadocs/javax/bluetooth/L2CAPConnection.html%23getTransmitMTU())):**Retorna la MTU que el dispositivo remoto soporta, es decir retorna el máximo numero de bytes que pueden ser enviados a través de la función send() sin perder datos.

**[ready\(](file:///E:/bluetooth-api-1_0-fr-spec/btapi_javadocs/javax/bluetooth/L2CAPConnection.html%23ready()))** Determina si hay un paquete que puede ser leído a través de la función receive().

**[receive\(](file:///E:/bluetooth-api-1_0-fr-spec/btapi_javadocs/javax/bluetooth/L2CAPConnection.html%23receive(byte%5b%5d))):** Lee un paquete de datos

**[send\(](file:///E:/bluetooth-api-1_0-fr-spec/btapi_javadocs/javax/bluetooth/L2CAPConnection.html%23send(byte%5b%5d))):** Evalua los datos que se envían al dispositivo remoto.

*Son los métodos encargados de describir las características de un servicio Bluetooth. Un registro de servicio contiene un conjunto de atributos del servicio, donde cada atributo del servicio tiene un Id (identificador) y un valor.*

**getAttributeID():** Es la función encargada de buscar los IDs de los atributos del servicio.

**getAttributeValue():** Es la función encargada de buscar los valores de los atributos del servicio.

**setAttributeValue():** Esta función permite adicionar, eliminar o modificar los atributos del servicio dentro de un registro de servicio.

*Son los métodos encargados de registrar, desactivar y activar servicios en la Base de datos del servidor para que los usuarios conectados a la LAN puedan hacer uso de ellos*

**MostServicios():** Función de control que busca tanto los servicios Bluetooth como los de LAN para poder gestionarlos.

**Registrar():** Función de control que responde al evento del botón que Acepta la creación de un nuevo registro de servicio y la activación del mismo. Esta función debe ser ejecutada por el dispositivo que desea suministrar un servicio para que otros dispositivos puedan encontrarlo y hacer uso de el.

**DesRegistrar():** Función de control que responde al evento del botón Desactivar Servicio. En esta función es la encargada de eliminar un registro de servicio de la base de datos del servidor.

**Ceraplicacion():** Función para finalizar y cerrar la aplicación.

#### <span id="page-25-0"></span>*B.2.2.2.2 Clase Disp\_Local*

La Clase Dispositivo Local define las funciones básicas que proporciona el nivel mas bajo de interfaz en la pila Bluetooth y esto permite el control y el acceso al dispositivo Bluetooth local.

#### **Operaciones:**

**[getBluetoothAddress\(](file:///E:/bluetooth-api-1_0-fr-spec/btapi_javadocs/javax/bluetooth/LocalDevice.html%23getBluetoothAddress()))** : Esta función es la encargada de recuperar la dirección Bluetooth del dispositivo local.

**[getDeviceClass\(](file:///E:/bluetooth-api-1_0-fr-spec/btapi_javadocs/javax/bluetooth/LocalDevice.html%23getDeviceClass()))** : Esta función es la encargada de recuperar las clases del servicio y las clases de dispositivos del dispositivo local.

**[getDiscoverable\(](file:///E:/bluetooth-api-1_0-fr-spec/btapi_javadocs/javax/bluetooth/LocalDevice.html%23getDiscoverable()))** : Esta función recupera el modo (descubrible o no descubrible) del dispositivo local.

**[getFriendlyName\(](file:///E:/bluetooth-api-1_0-fr-spec/btapi_javadocs/javax/bluetooth/LocalDevice.html%23getFriendlyName())) :** Esta función es la encargada de recuperar el nombre del dispositivo local.

**[getProperty\(](file:///E:/bluetooth-api-1_0-fr-spec/btapi_javadocs/javax/bluetooth/LocalDevice.html%23getProperty(java.lang.String)))**: Esta función recupera las propiedades del sistema Bluetooth, tales como la versión del API JAVA para la tecnología Bluetooth que se soporta, el máximo numero de dispositivos conectados que se soportan, etc.

**[setDiscoverable\(](file:///E:/bluetooth-api-1_0-fr-spec/btapi_javadocs/javax/bluetooth/LocalDevice.html%23setDiscoverable(int)))** : Esta función puede fijar el modo (descubrible o no descubrible) del dispositivo.

**[updateRecord\(](file:///E:/bluetooth-api-1_0-fr-spec/btapi_javadocs/javax/bluetooth/LocalDevice.html%23updateRecord(javax.bluetooth.ServiceRecord)))** : Esta función actualiza el registro del servicio en la Base de Datos local.

#### <span id="page-25-1"></span>*B.2.2.2.3 Clase Disp\_Remoto*

La Clase Disp Remoto representa un dispositivo Bluetooth Remoto. Esta proporciona información básica sobre un dispositivo remoto incluyendo su dirección y su nombre.

#### **Operaciones:**

**[authenticate\(](file:///E:/bluetooth-api-1_0-fr-spec/btapi_javadocs/javax/bluetooth/RemoteDevice.html%23authenticate()))** : Esta función intenta autenticar al dispositivo remoto, es decir verificar la identidad del mismo.

**[authorize\(](file:///E:/bluetooth-api-1_0-fr-spec/btapi_javadocs/javax/bluetooth/RemoteDevice.html%23authorize(javax.microedition.io.Connection)))** : Esta función determina si el dispositivo remoto debe ser permitido para acceder al servicio local proporcionado por la conexión.

**[encrypt\(](file:///E:/bluetooth-api-1_0-fr-spec/btapi_javadocs/javax/bluetooth/RemoteDevice.html%23encrypt(javax.microedition.io.Connection,%20boolean)))** : Este método va ha ser el encargado de fijar en on o off la encriptación para una conexión existente.

**[equals\(](file:///E:/bluetooth-api-1_0-fr-spec/btapi_javadocs/javax/bluetooth/RemoteDevice.html%23equals(java.lang.Object)))** : Esta función determina si dos dispositivos remotos son iguales, es decir si tienen la misma dirección Bluetooth.

**[getBluetoothAddressR](file:///E:/bluetooth-api-1_0-fr-spec/btapi_javadocs/javax/bluetooth/LocalDevice.html%23getBluetoothAddress())emote()** : Esta función es la encargada de recuperar la dirección Bluetooth del dispositivo remoto.

**[getFriendlyNameR](file:///E:/bluetooth-api-1_0-fr-spec/btapi_javadocs/javax/bluetooth/LocalDevice.html%23getFriendlyName())emote() :** Esta función es la encargada de recuperar el nombre del dispositivo remoto.

**[getRemoteDevice\(](file:///E:/bluetooth-api-1_0-fr-spec/btapi_javadocs/javax/bluetooth/RemoteDevice.html%23getRemoteDevice(javax.microedition.io.Connection))):** Esta función recupera el dispositivo Bluetooth que está en el otro lado de una conexión de Puerto Serial, una conexión L2CAP o una conexión OBEX sobre RFCOMM.

**[isAuthenticated\(](file:///E:/bluetooth-api-1_0-fr-spec/btapi_javadocs/javax/bluetooth/RemoteDevice.html%23isAuthenticated()))**: Esta función determina si el dispositivo remoto ha sido autenticado.

**[isAuthorized\(](file:///E:/bluetooth-api-1_0-fr-spec/btapi_javadocs/javax/bluetooth/RemoteDevice.html%23isAuthorized(javax.microedition.io.Connection)))**: Esta función determina si el dispositivo remoto ha sido previamente autorizado por el dispositivo local para intercambiar datos relacionados al servicio asociado con la conexión.

**[isEncrypted\(](file:///E:/bluetooth-api-1_0-fr-spec/btapi_javadocs/javax/bluetooth/RemoteDevice.html%23isEncrypted()))**: Esta función determina si los datos intercambiados con el dispositivo remoto ha sido encriptado.

## <span id="page-26-0"></span>*B.2.2.2.4 Clase Autenticación*

Esta clase es la encargada de verificar la autenticidad del usuario para que pueda hacer uso de los servicios que prestan la red de área local LAN.

## **Operaciones:**

**VerificarUser():** Esta función será la encargada de recibir y verificar los datos suministrados por el usuario y verificar el tipo de autorización.

**Servicios():** Esta función se encargará de buscar los servicios dentro de la LAN a los cuales el usuario tiene autorización.

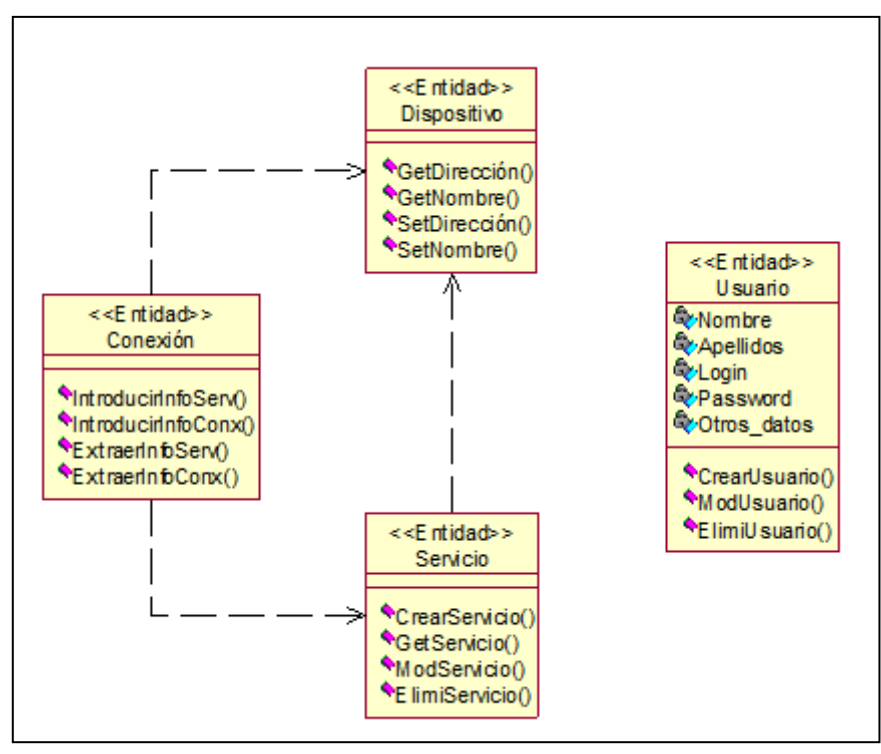

### <span id="page-27-0"></span>*B.2.2.3 Paquete Entidad de Aplicación Punto de Acceso\_BT*

**Figura B.9** Diagrama de Paquetes Entidad de aplicación Punto de Acceso\_BT

## <span id="page-27-1"></span>*B.2.2.3.1 Clase Conexión*

Esta clase entidad es la encargada de manejar los datos correspondientes a la conexión que se establece y al almacenamiento temporal de la información del servicio.

## **Operaciones**

**IntroducirInfoConx():** Función que permite almacenar temporalmente los datos de la conexión que se establece con otro dispositivo (incluyendo la conexión hacia las bases de datos cuando se trata de realizar descubrimiento de servicios). También tiene como propósito almacenar información temporal relacionada con un dispositivo, en el momento en que se descubre al realizar las funciones de Inquiry.

**ExtraerInfoConx():** Permite recuperar la información que se almacena con la función IntroducirInfoConexión().

**IntroducirInfoServ():** Función que permite almacenar temporalmente los datos de los servicios que se encuentran al momento de ejecutar su búsqueda.

**ExtraerInfoServ():** Permite recuperar la información que se almacena con la función IntroducirInfoServicio().

#### <span id="page-28-0"></span>*B.2.2.3.2 Clase Dispositivo*

Esta clase entidad se encarga de manejar los datos correspondientes al dispositivo.

#### **Operaciones**

**SetDirección():** Permite almacenar la dirección de un dispositivo remoto con el cual establecemos conexión para hacer uso de uno de sus servicios.

**SetNombre():** Permite almacenar el nombre de un dispositivo remoto con el cual establecemos conexión para hacer uso de uno de sus servicios.

**GetDirección():** Permite recuperar la información que se almacena con la función SetAddress().

**GetNombre():** Permite recuperar la información que se almacena con la función SetName().

#### <span id="page-28-1"></span>*B.2.2.3.3 Clase Servicio*

Esta clase entidad se encarga de manejar los datos correspondientes al servicio.

#### **Operaciones**

**SetService():** Permite almacenar la información relevante de un servicio presente en un dispositivo remoto.

**GetService():** Permite recuperar la información que se almacena con la función SetService().

**CrearServicio():** Permite crear un servicio dentro de la LAN.

**ModServicio():** Permite modificar el servicio que se presta en la LAN.

**ElimiServicio():** Permite eliminar el servicio que se presta en la LAN.

#### <span id="page-29-0"></span>*B.2.2.3.4 Clase Usuario*

Esta clase entidad se encarga de manejar los datos correspondientes al usuario. Presenta cuatro atributos muy importantes que corresponden al nombre, apellidos, nombre de usuario (login), y password del usuario los cuales se utilizaran para verificar su autenticidad a la hora de utilizar los servicios que presta la LAN.

## **Operaciones**

**CrearUsuario():** Permite almacenar todos los datos correspondientes a un usuario en particular.

**ModUsuario():** Permite modificar los datos de un usuario en particular.

**ElimiUsuario():** Permite eliminar a un usuario.

## <span id="page-29-1"></span>**B.2.3 Diagrama de Clases de Análisis**

<span id="page-29-2"></span>*B.2.3.1 Establecimiento de la Conexión*

*Ver página siguiente...*

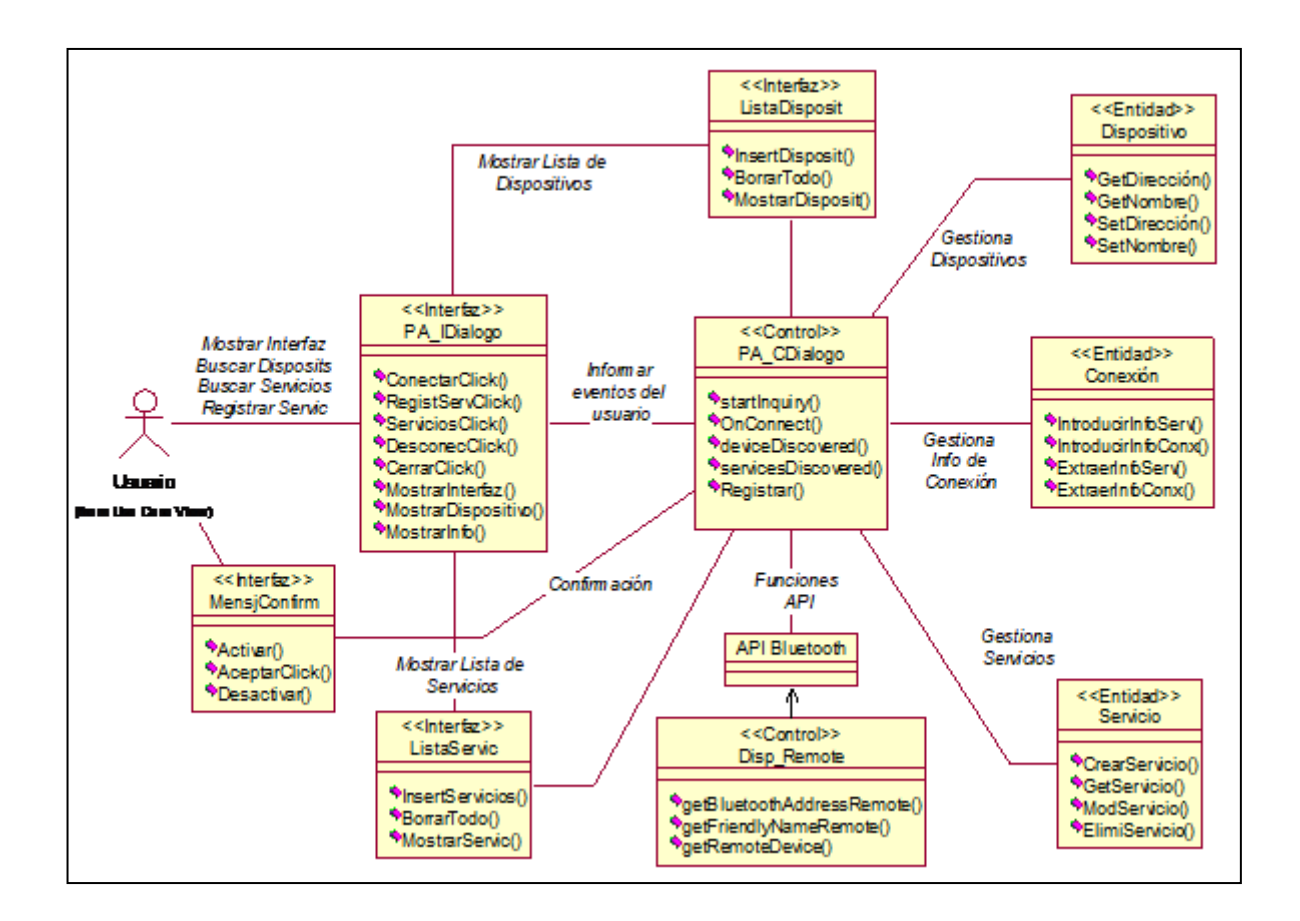

**Figura B.10** Clases de Análisis para el caso de uso Establecer Conexión

<span id="page-30-0"></span>*B.2.3.2 Validación del Acceso a la LAN*

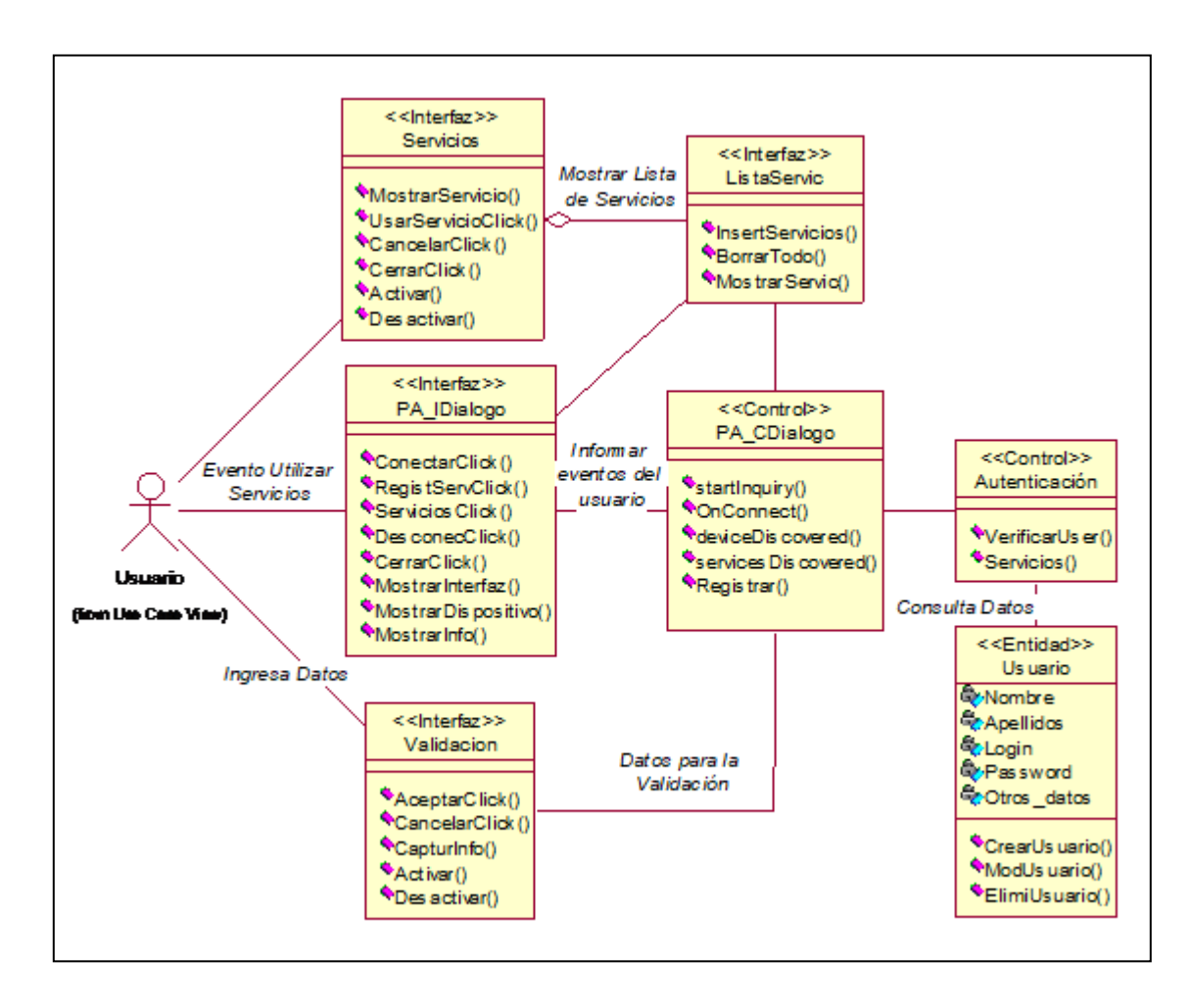

**Figura B.11** Clases de Análisis para el caso de uso Validar Acceso

#### <span id="page-31-0"></span>**B.2.4 Diagramas De Interacción Del Sistema**

- <span id="page-31-1"></span>*B.2.4.1 Establecimiento de la Conexión*
- <span id="page-31-2"></span>*B.2.4.1.1 Diagramas de secuencias*

## *Diagrama de secuencia para el Inicio de la aplicación*

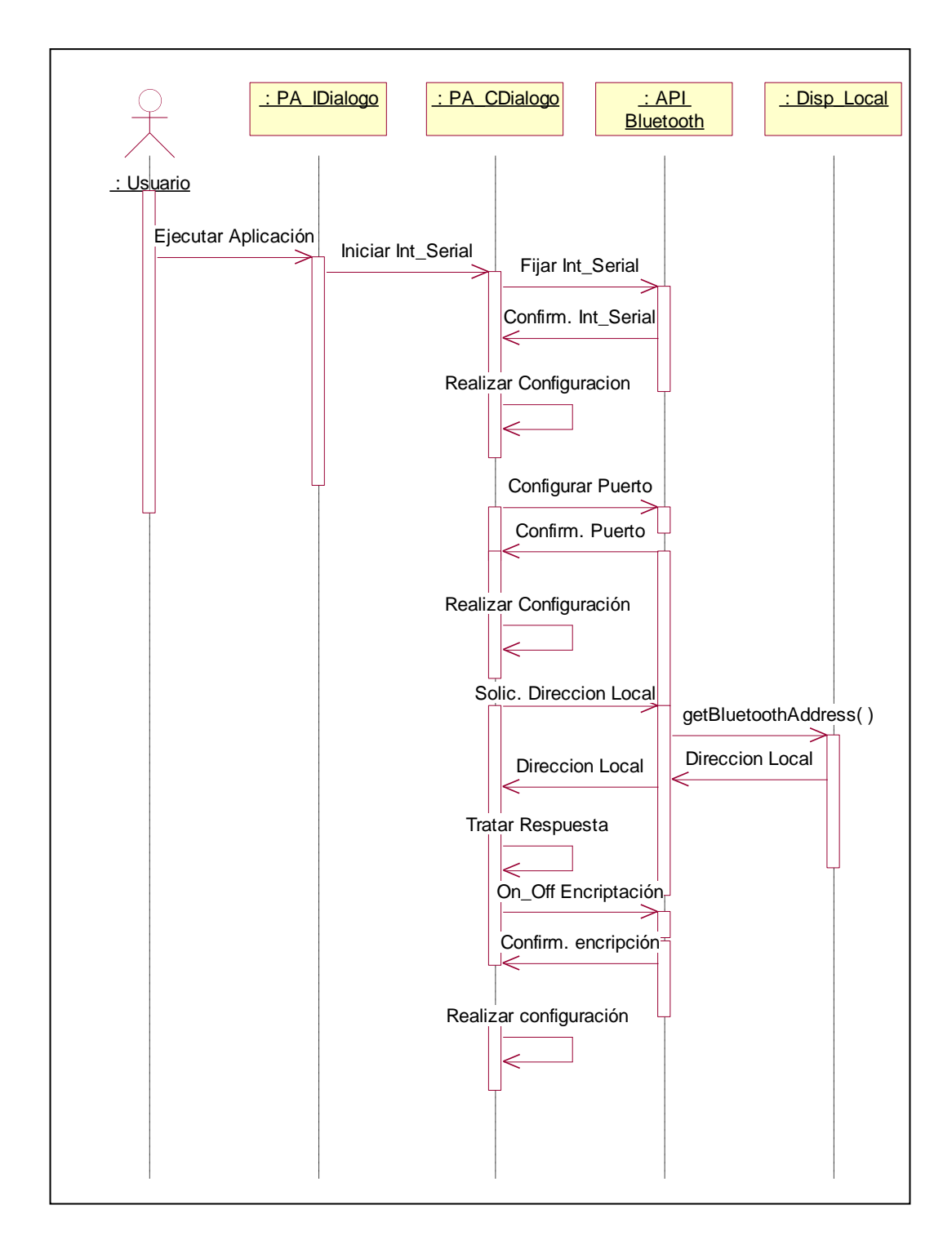

*Continuación… Diagrama de secuencia para el Inicio de la aplicación*

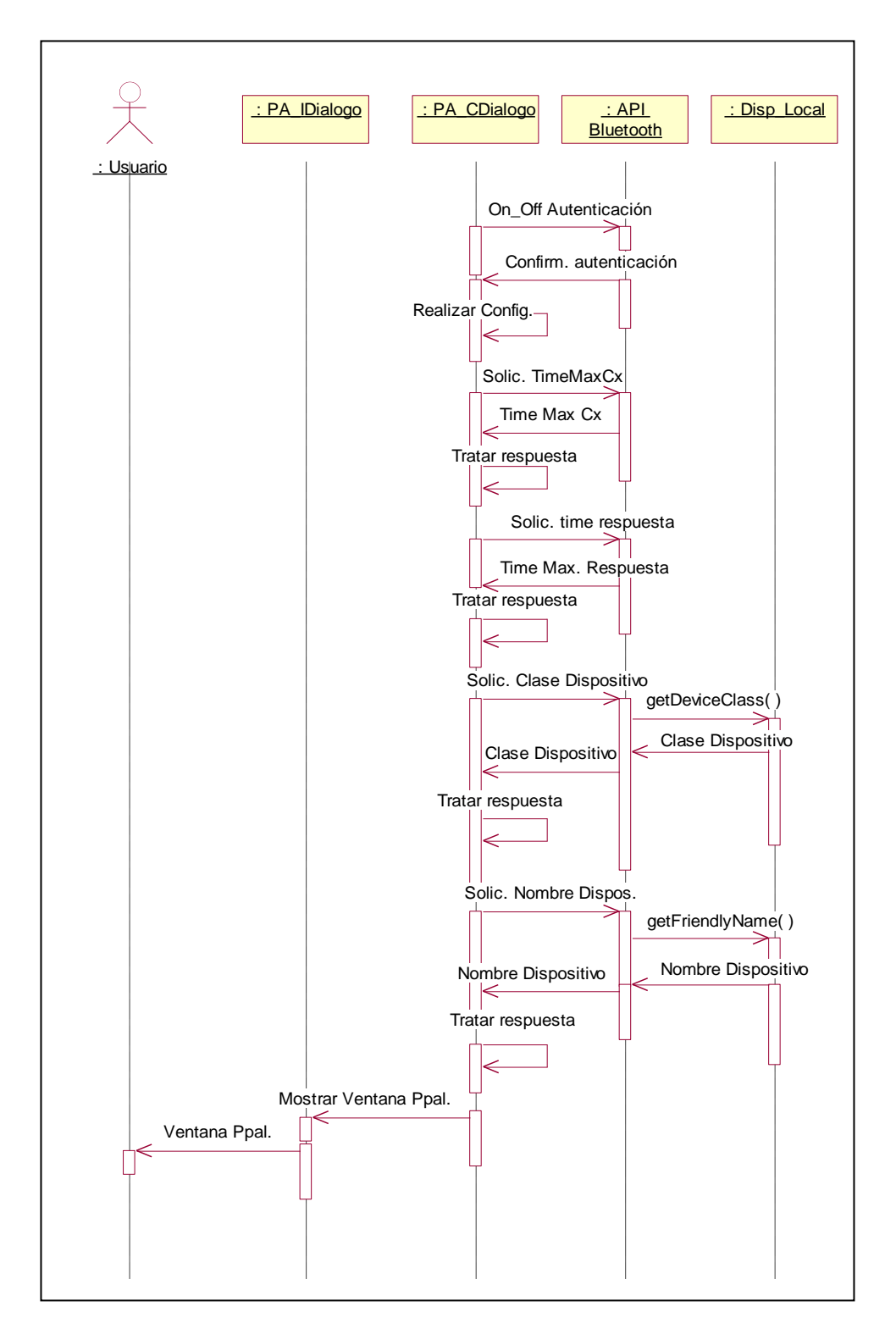

**Figura B.12** Diagrama de Secuencia para el Inicio de la Aplicación

*Diagrama de secuencia para Búsqueda de Dispositivos*

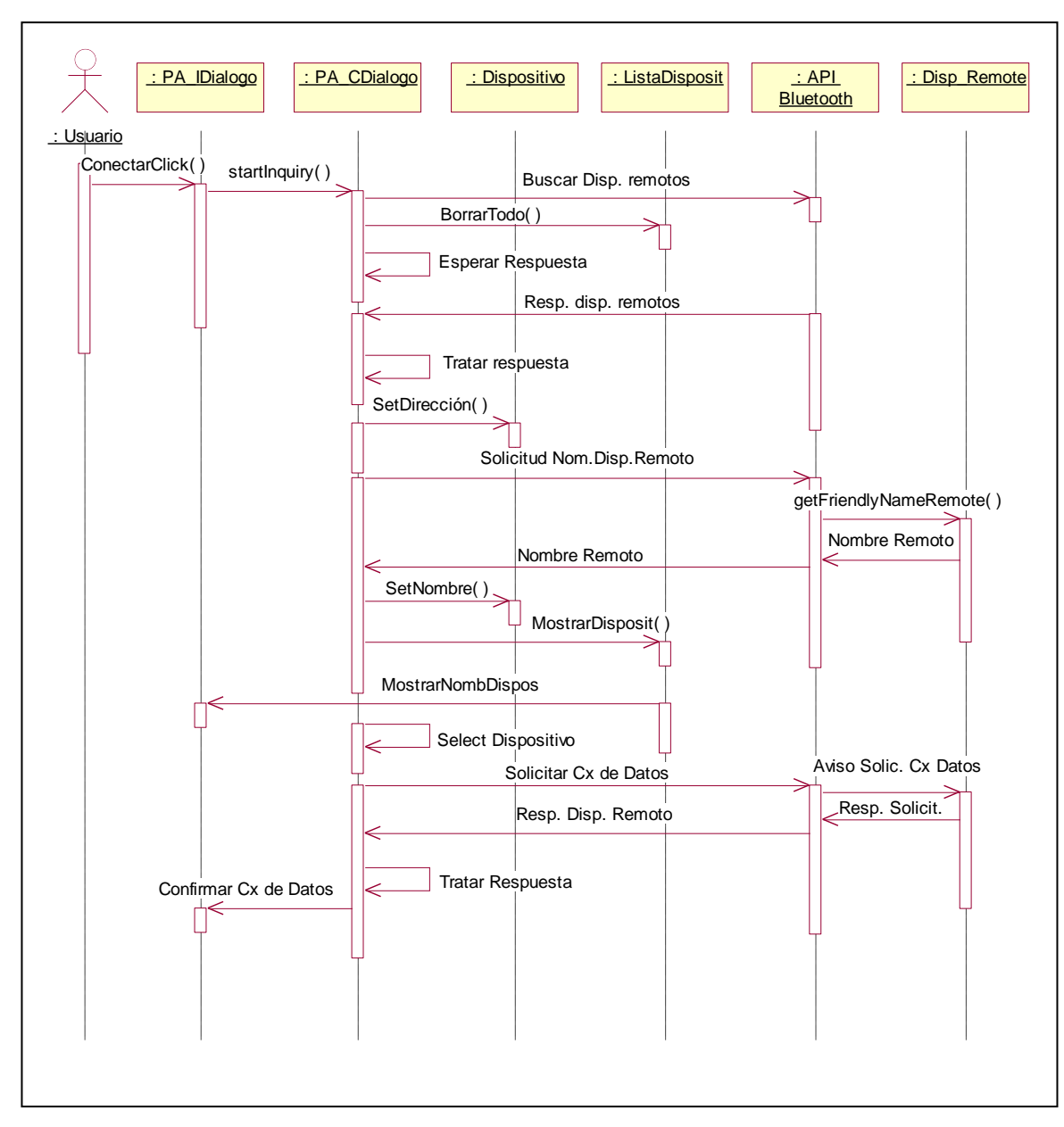

**Figura B.13** Diagrama de Secuencia para Búsqueda de Dispositivos

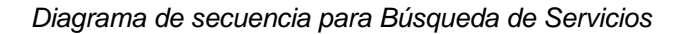

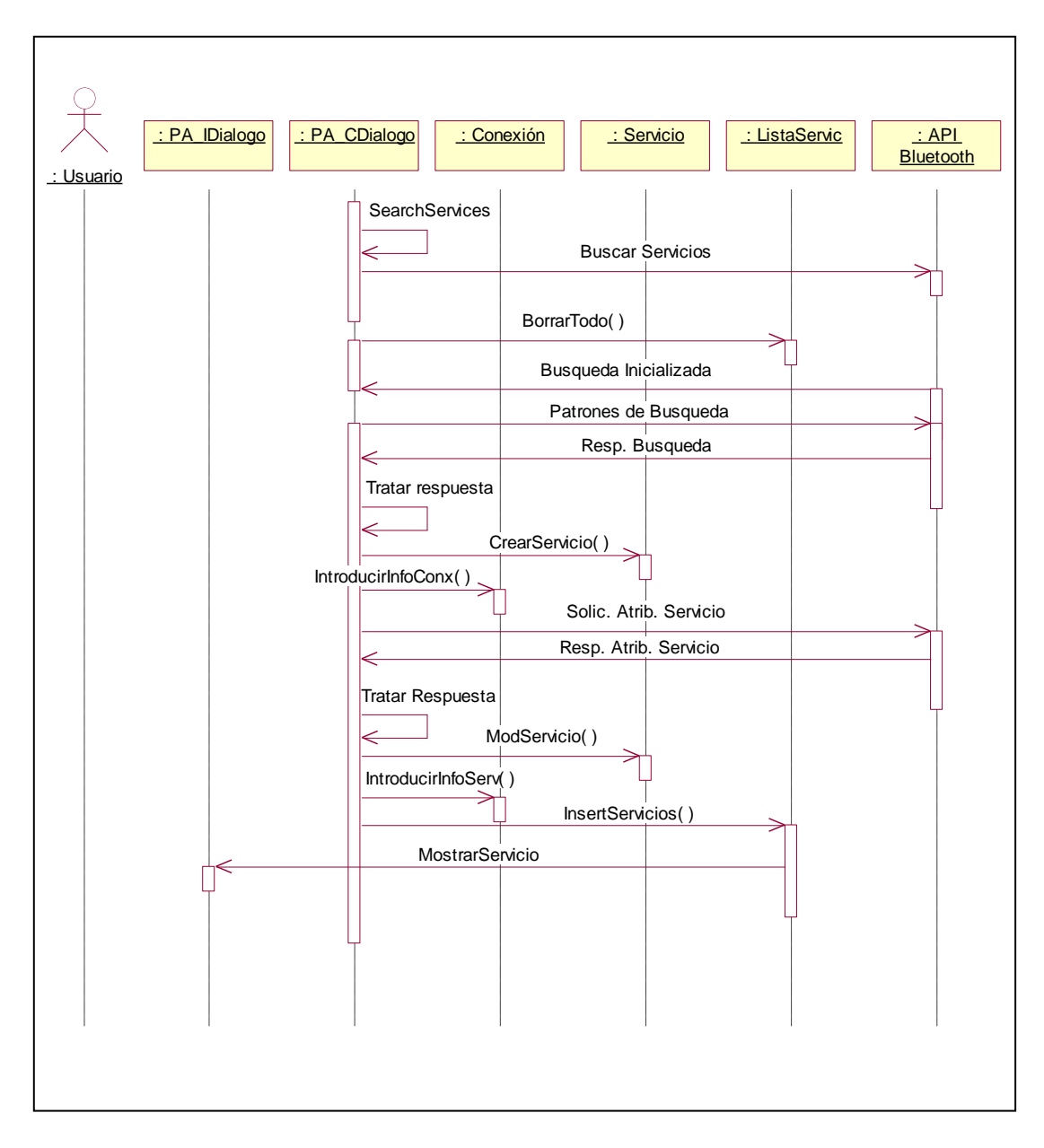

**Figura B.14** Diagrama de Secuencia para Búsqueda del Servicio

*Diagrama de secuencia para Registro del Servicio*

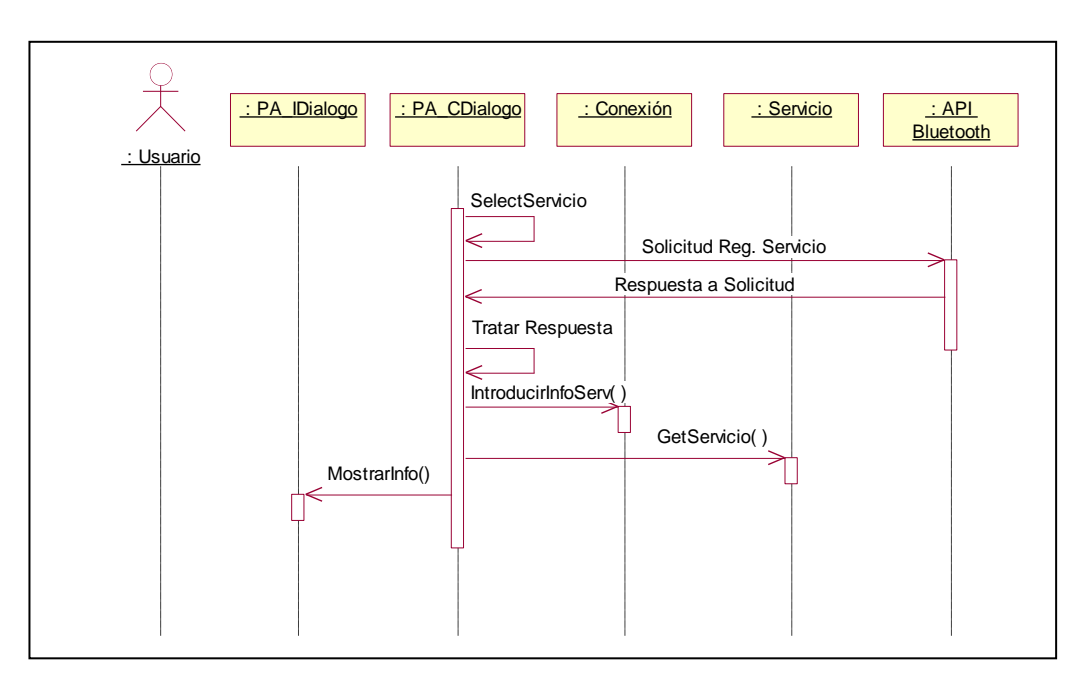

**Figura B.15** Diagrama de Secuencia para Registro del Servicio (Cliente)

*Diagrama de secuencia para Conectarse al Servicio*

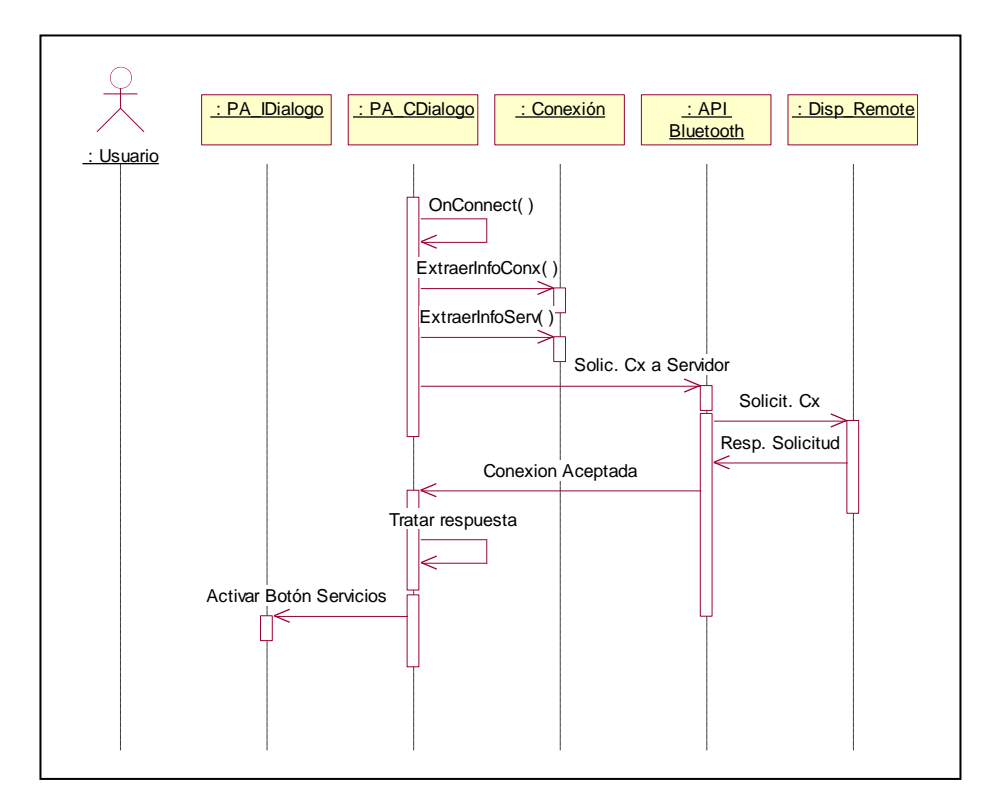

**Figura B.16** Diagrama de Secuencia para Conectarse al servicio

*Diagrama de secuencia para el Des registro del Servicio*

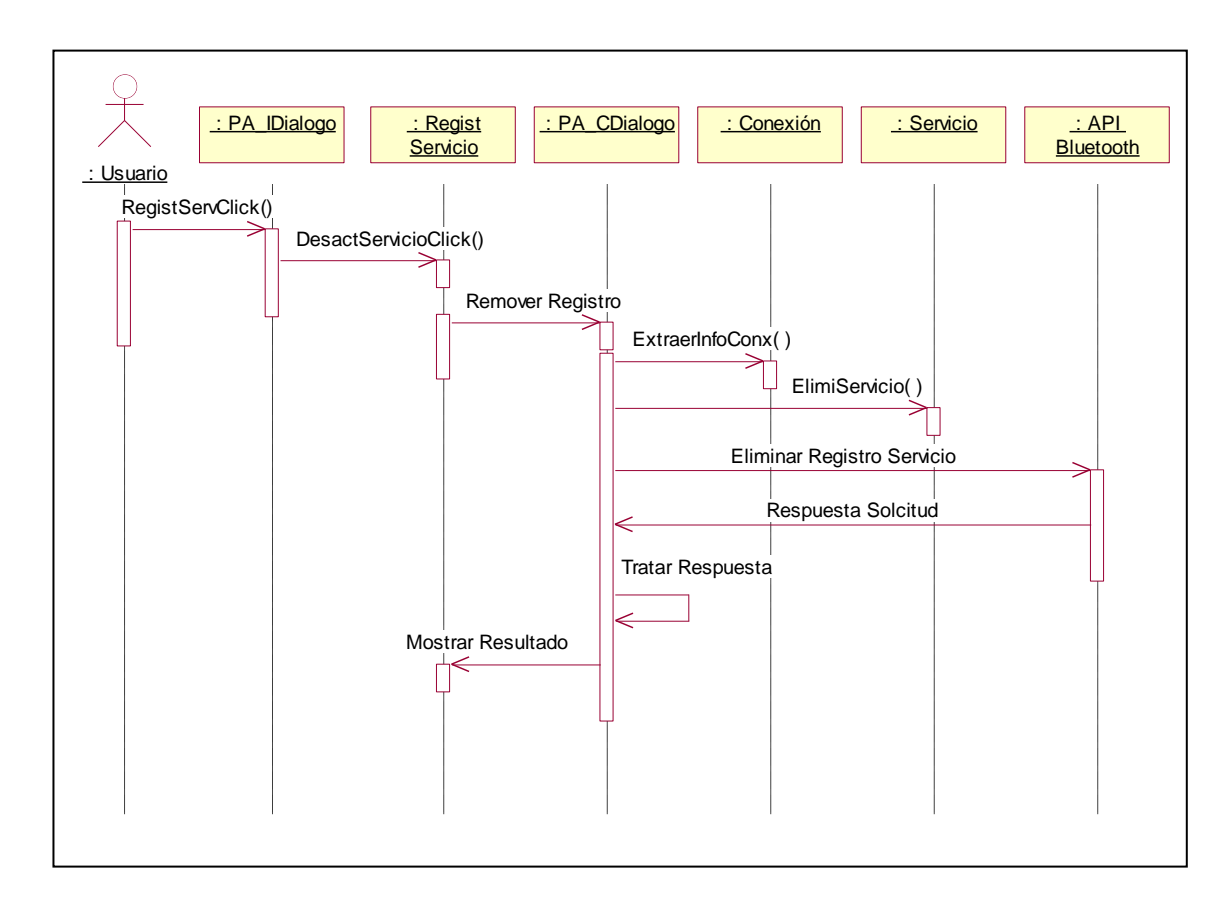

**Figura B.17** Diagrama de Secuencia para el Des registro del servicio

*Diagrama de secuencia para el Cierre de la Aplicación*

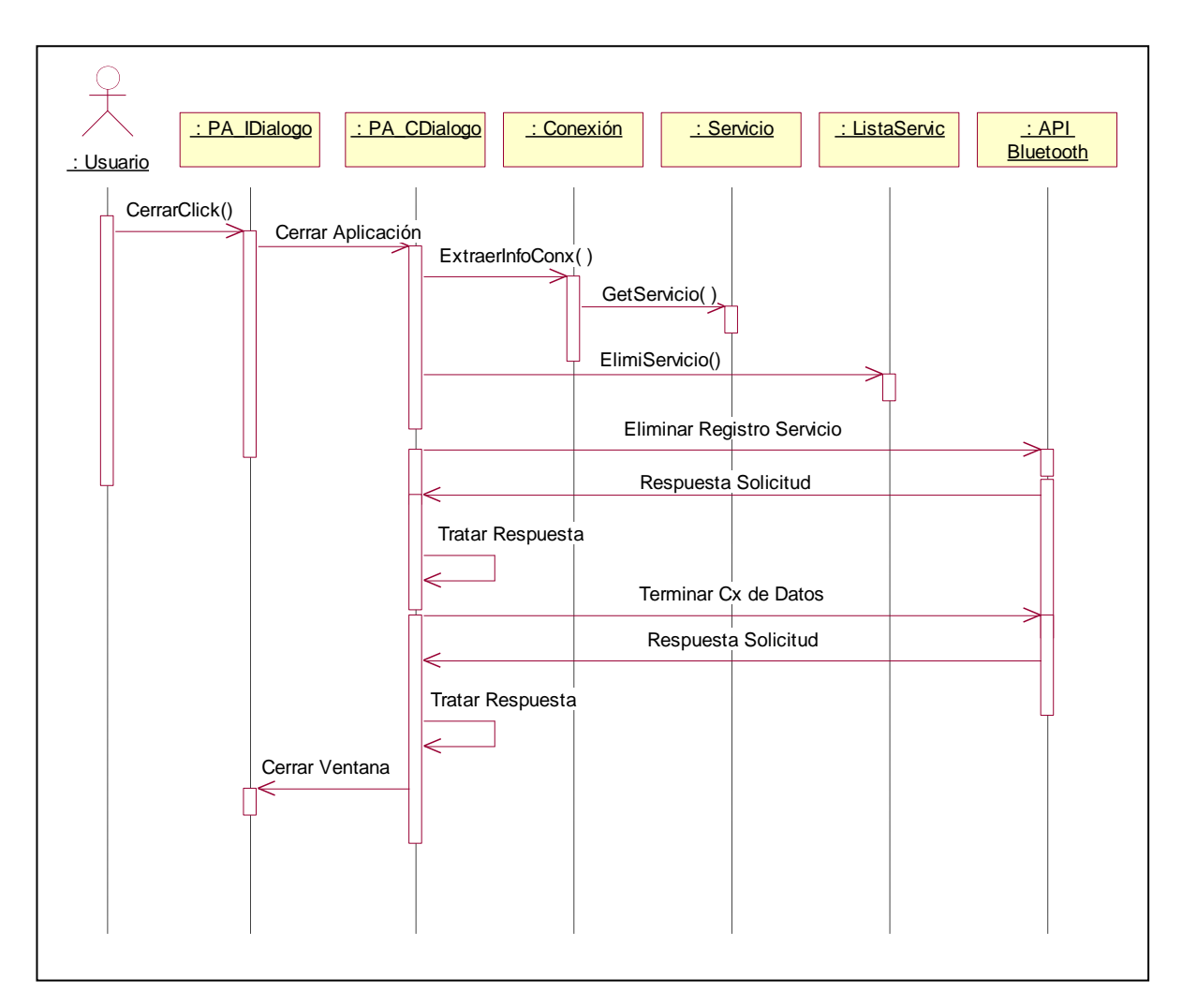

**Figura B.18** Diagrama de Secuencia para el Cierre de la Aplicación

<span id="page-38-0"></span>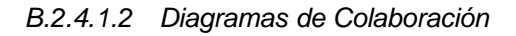

*Diagrama de colaboración para el Inicio de la aplicación*

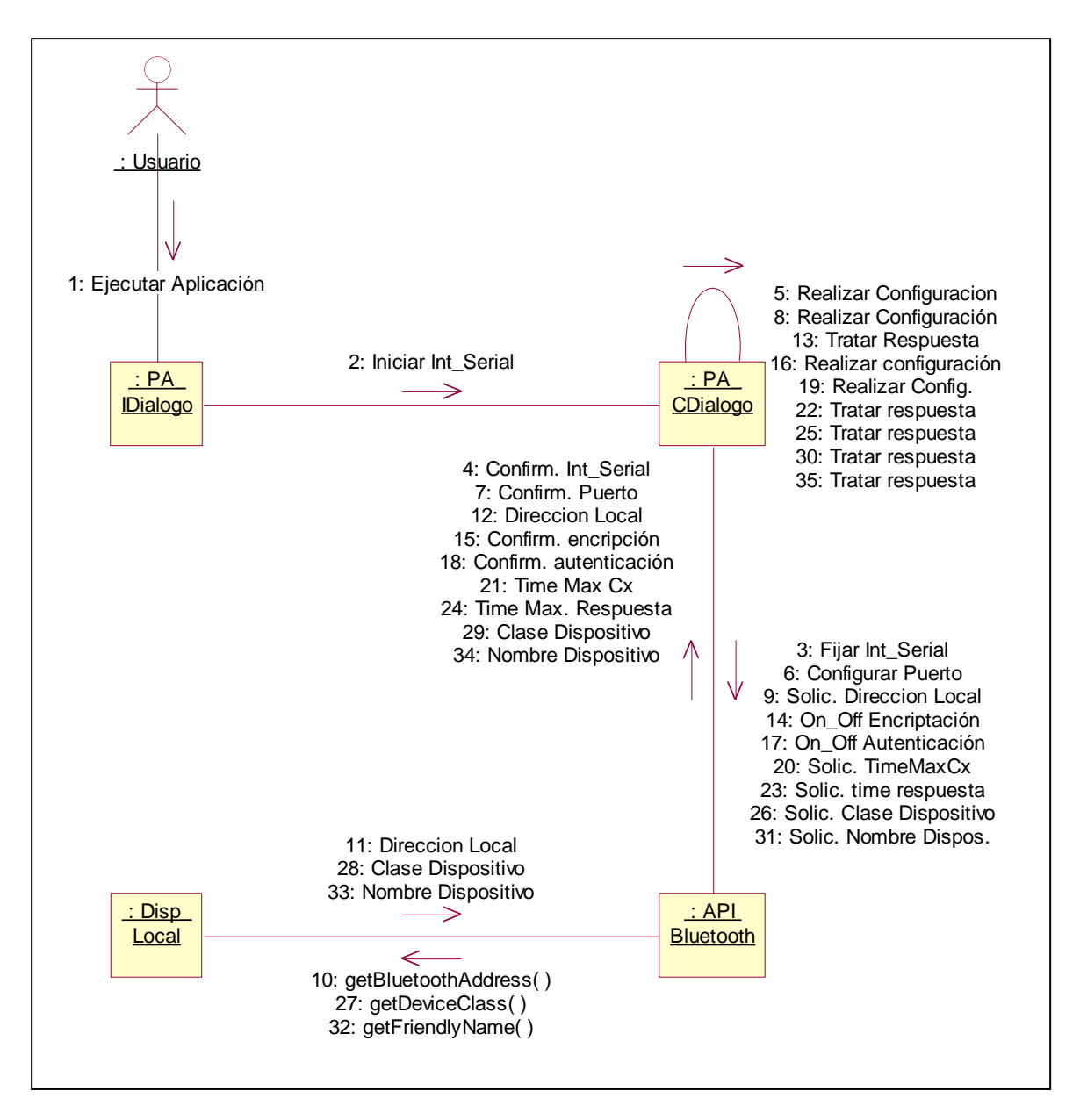

**Figura B.19** Diagrama de Colaboración para el Inicio de la Aplicación

*Diagrama de colaboración para Búsqueda de Dispositivos*

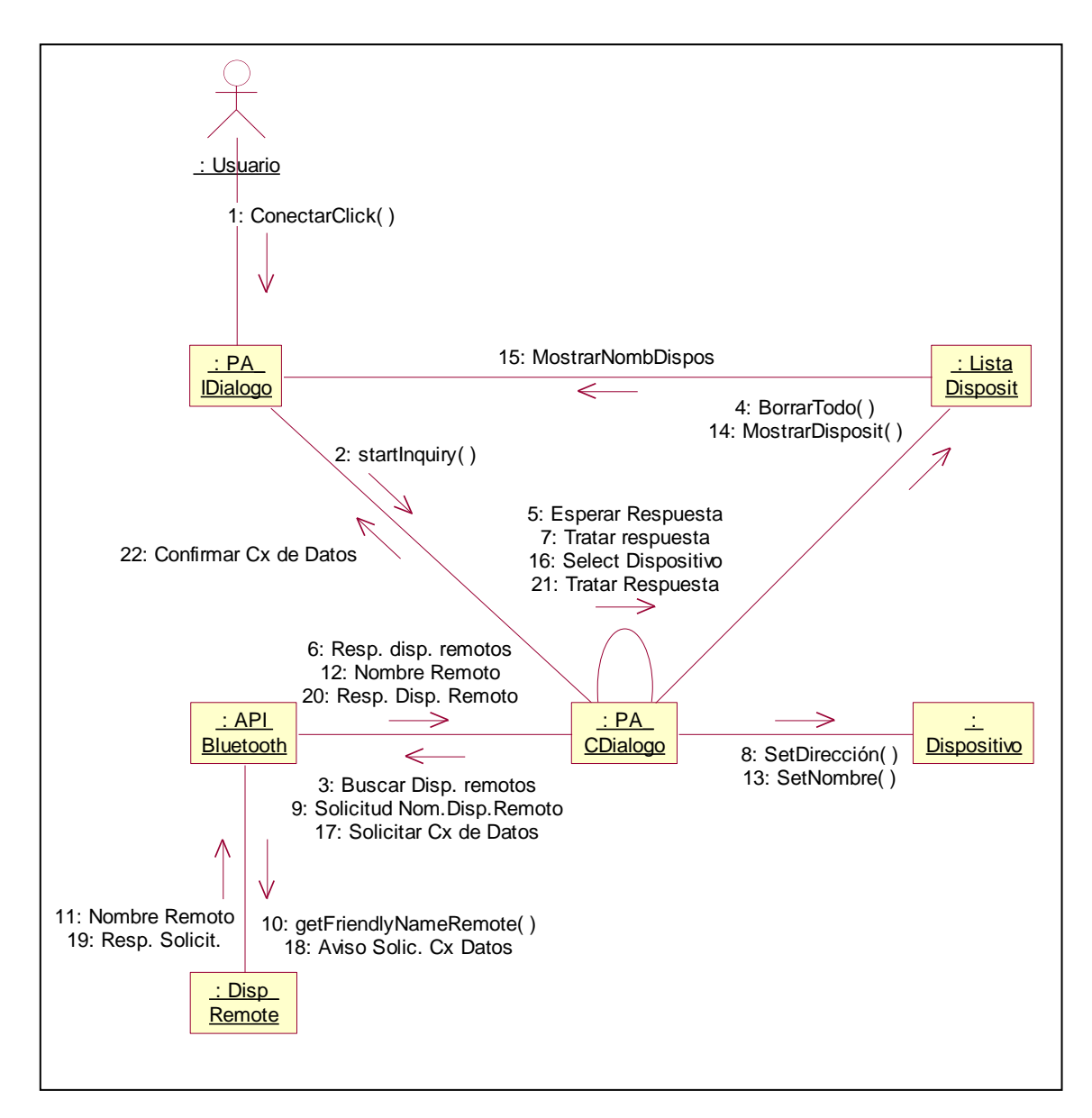

**Figura B.20** Diagrama de Colaboración para Búsqueda de Dispositivos

*Diagrama de colaboración para Búsqueda de Servicios*

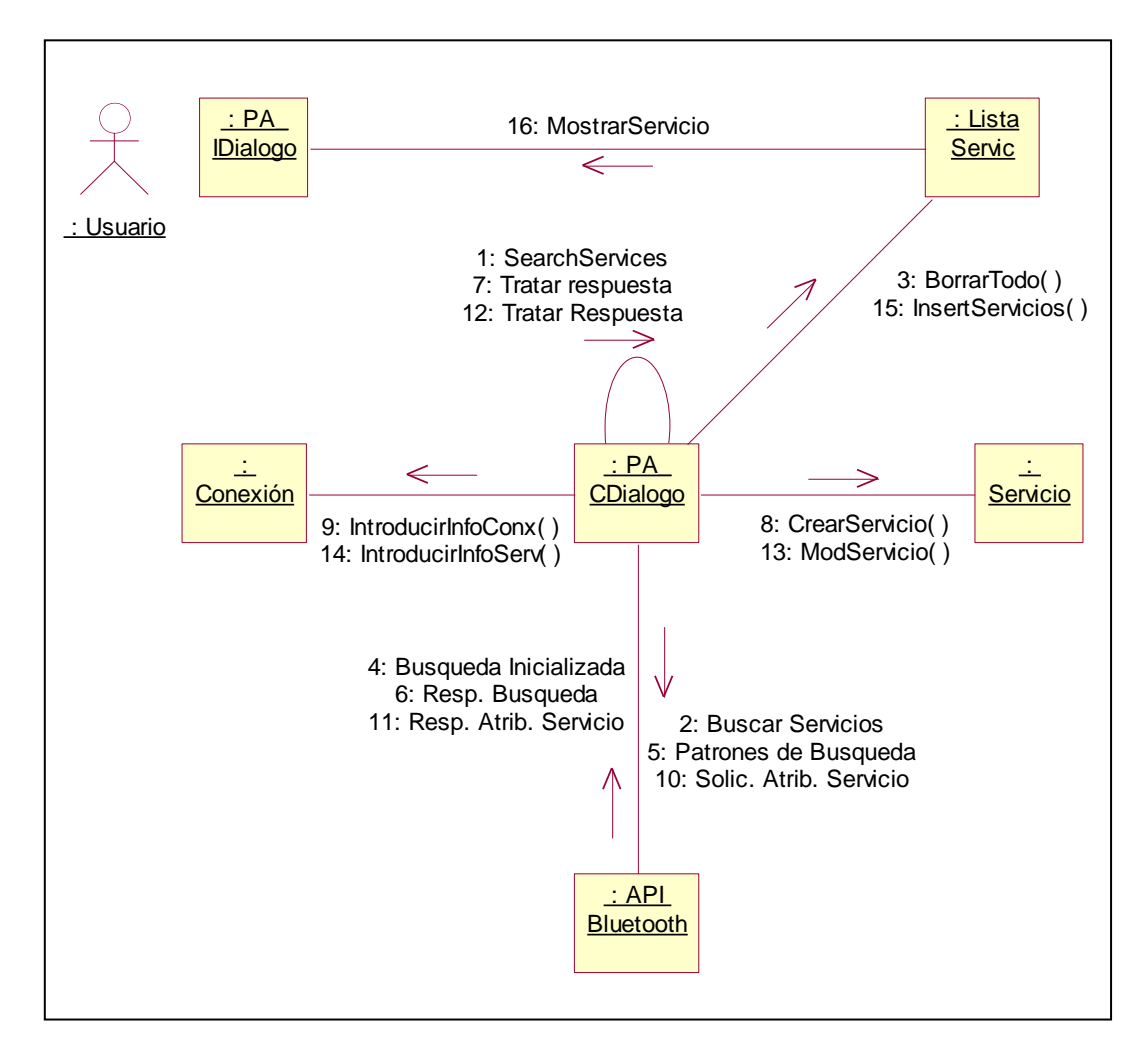

**Figura B.21** Diagrama de Colaboración para Búsqueda de Servicios

*Diagrama de colaboración para Registro del Servicio*

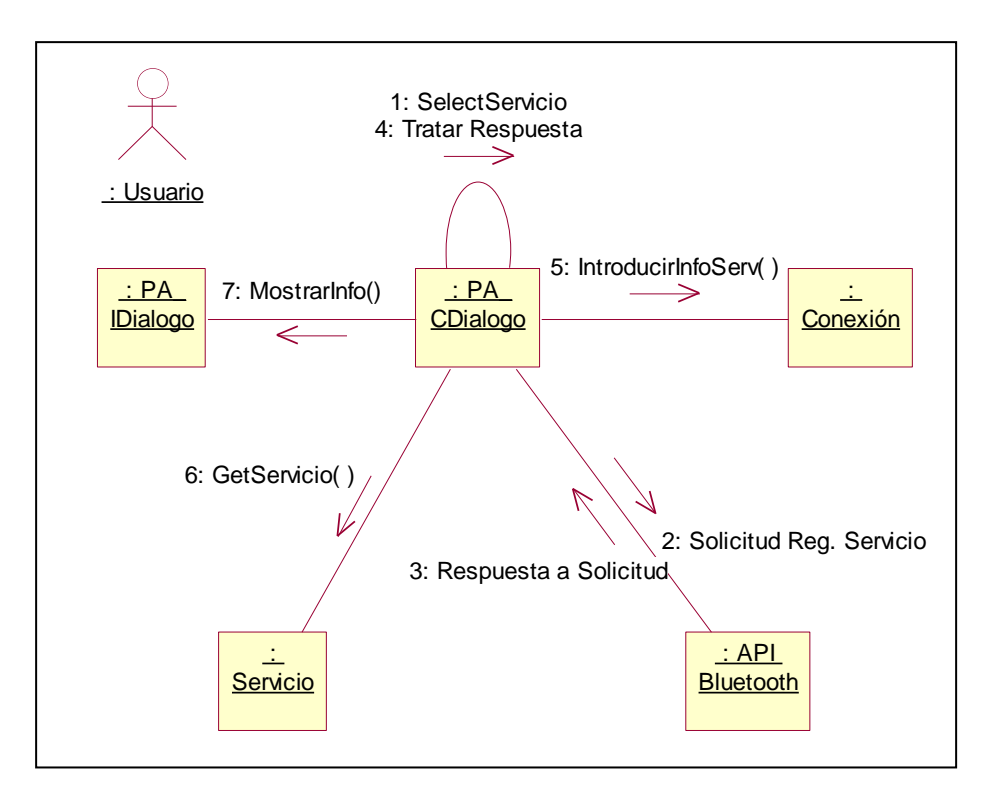

**Figura B.22** Diagrama de Colaboración para Registro del Servicio

*Diagrama de colaboración para Conectarse al Servicio*

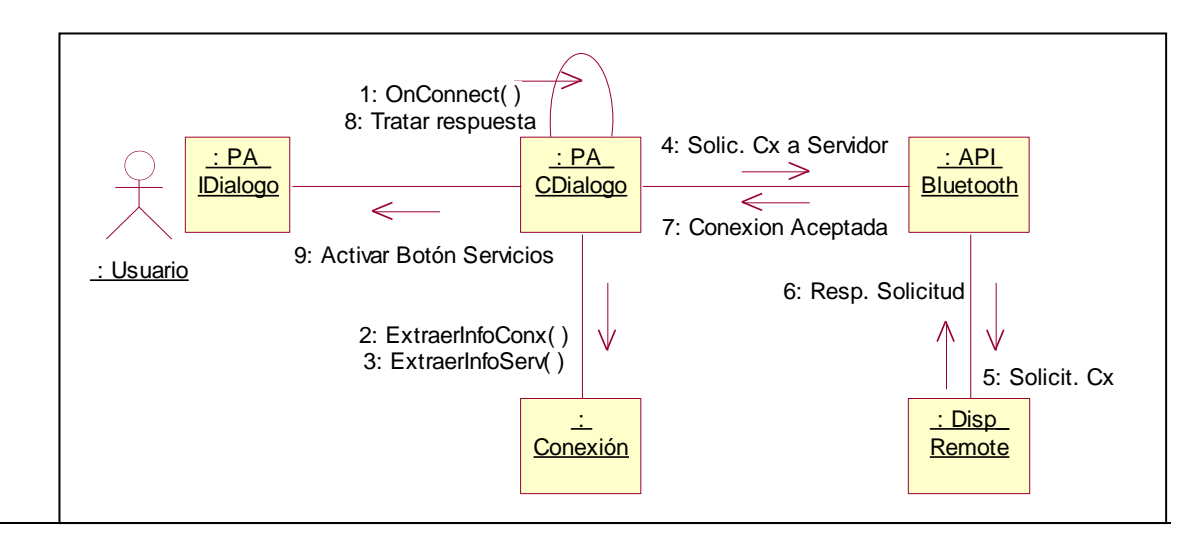

**Figura B.23** Diagrama de Colaboración para Conectarse al servicio

*Diagrama de colaboración para el Des registro del Servicio*

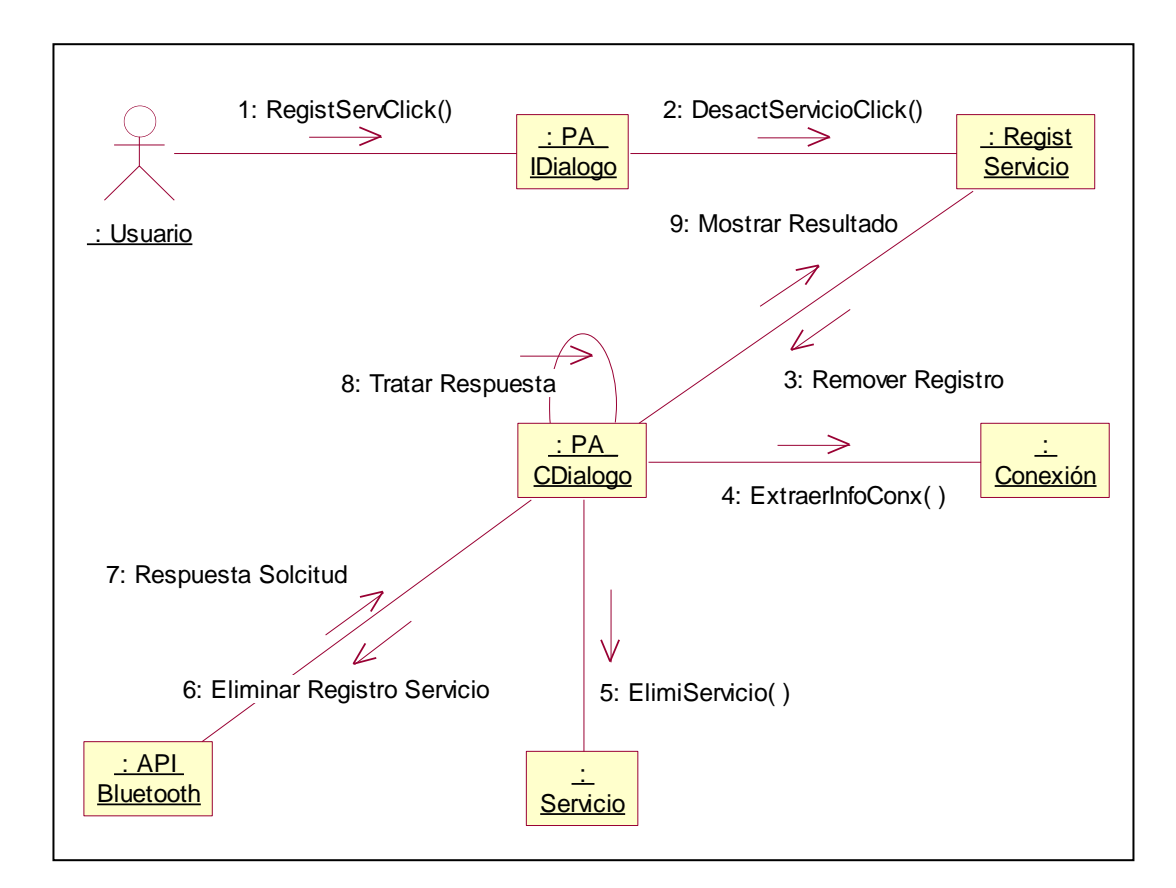

**Figura B.24** Diagrama de Colaboración para el Des registro del servicio

*Diagrama de colaboración para el Cierre de la Aplicación*

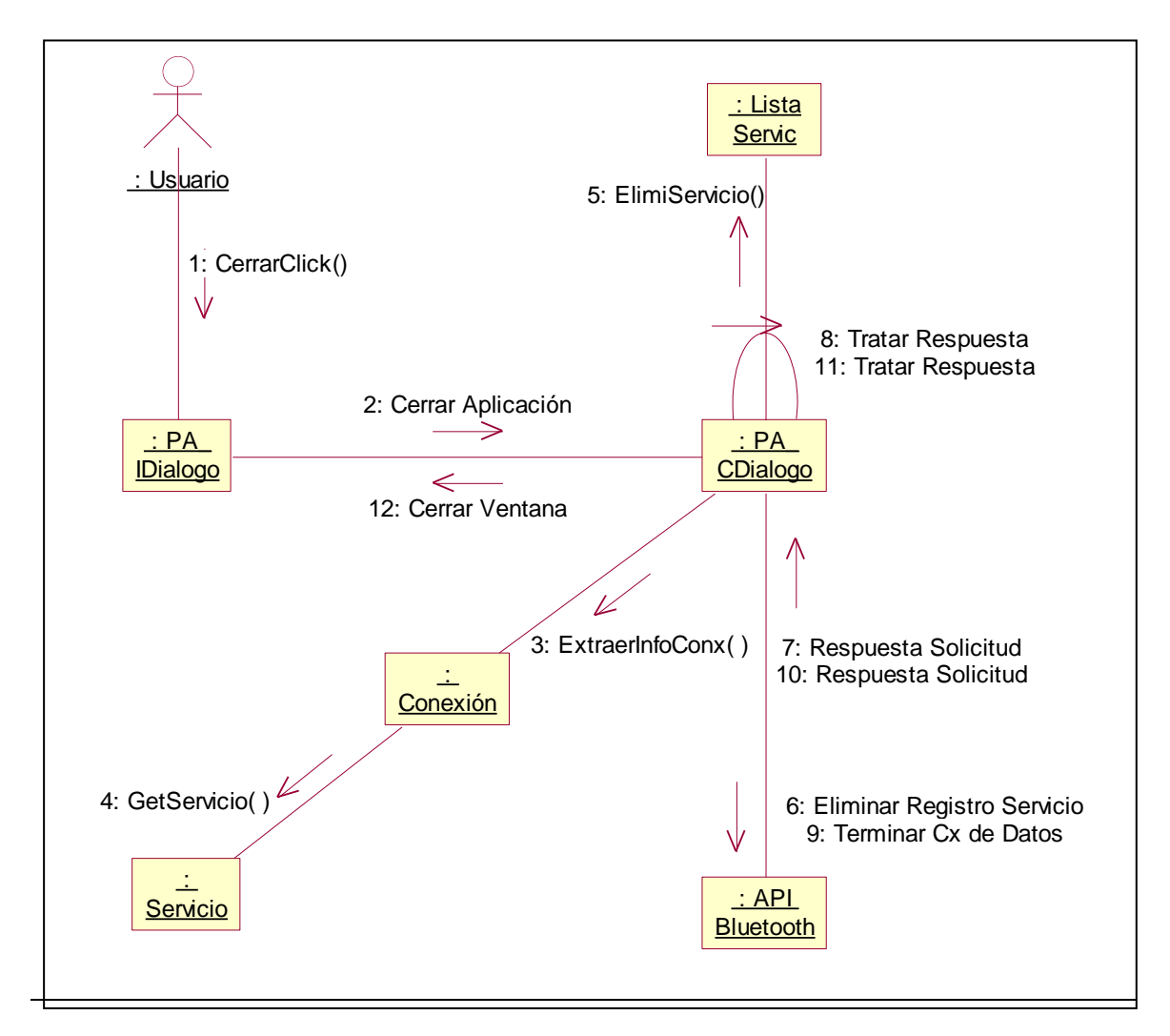

**Figura B.25** Diagrama de Colaboración para el Cierre de la Aplicación

<span id="page-44-0"></span>*B.2.4.2 Validación del Acceso*

<span id="page-44-1"></span>*B.2.4.2.1 Diagramas de secuencias*

*Diagrama de secuencia para validar acceso y buscar servicios LAN*

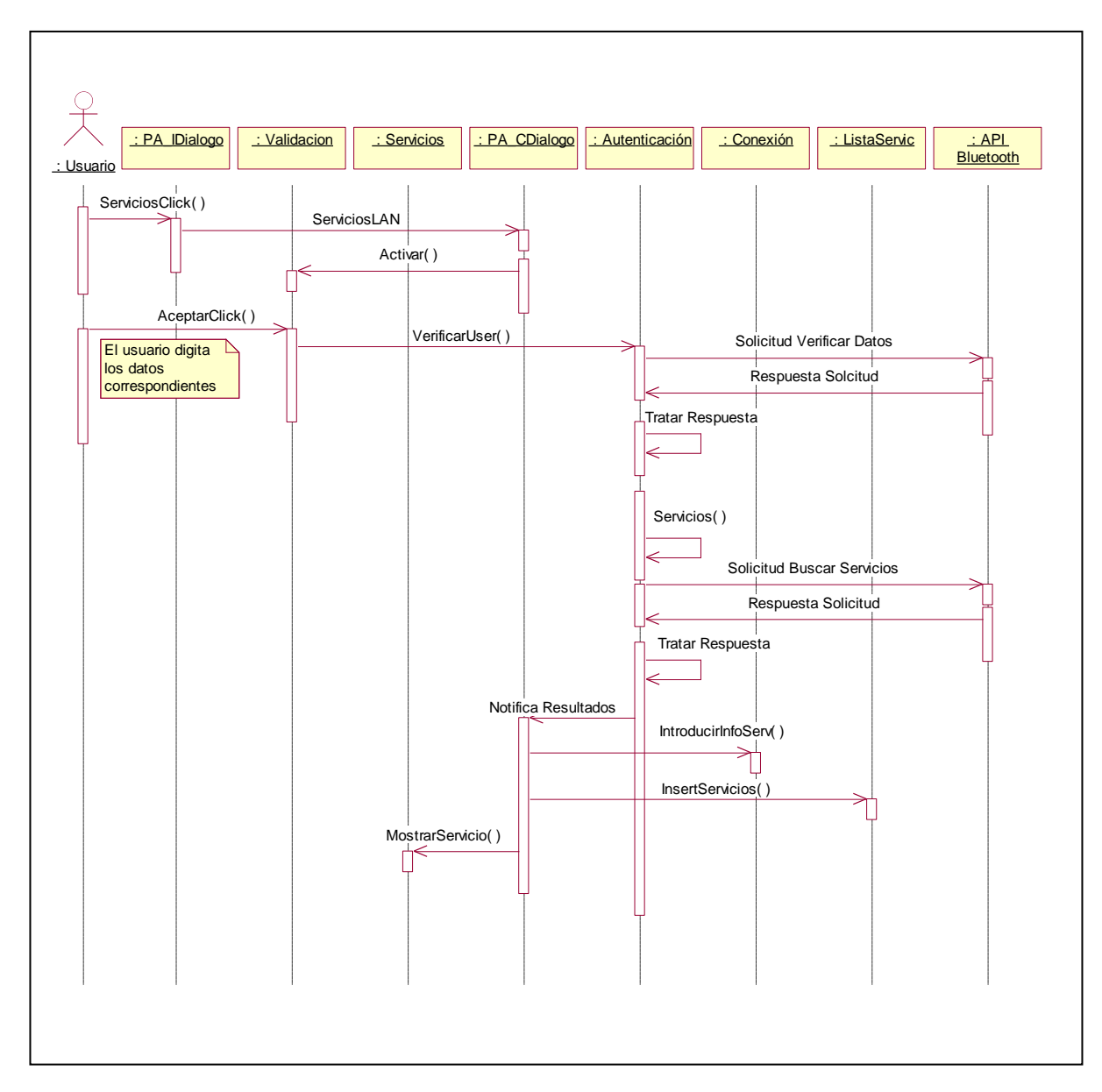

**Figura B.26** Diagrama de secuencia para validar acceso y buscar servicios LAN

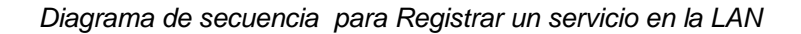

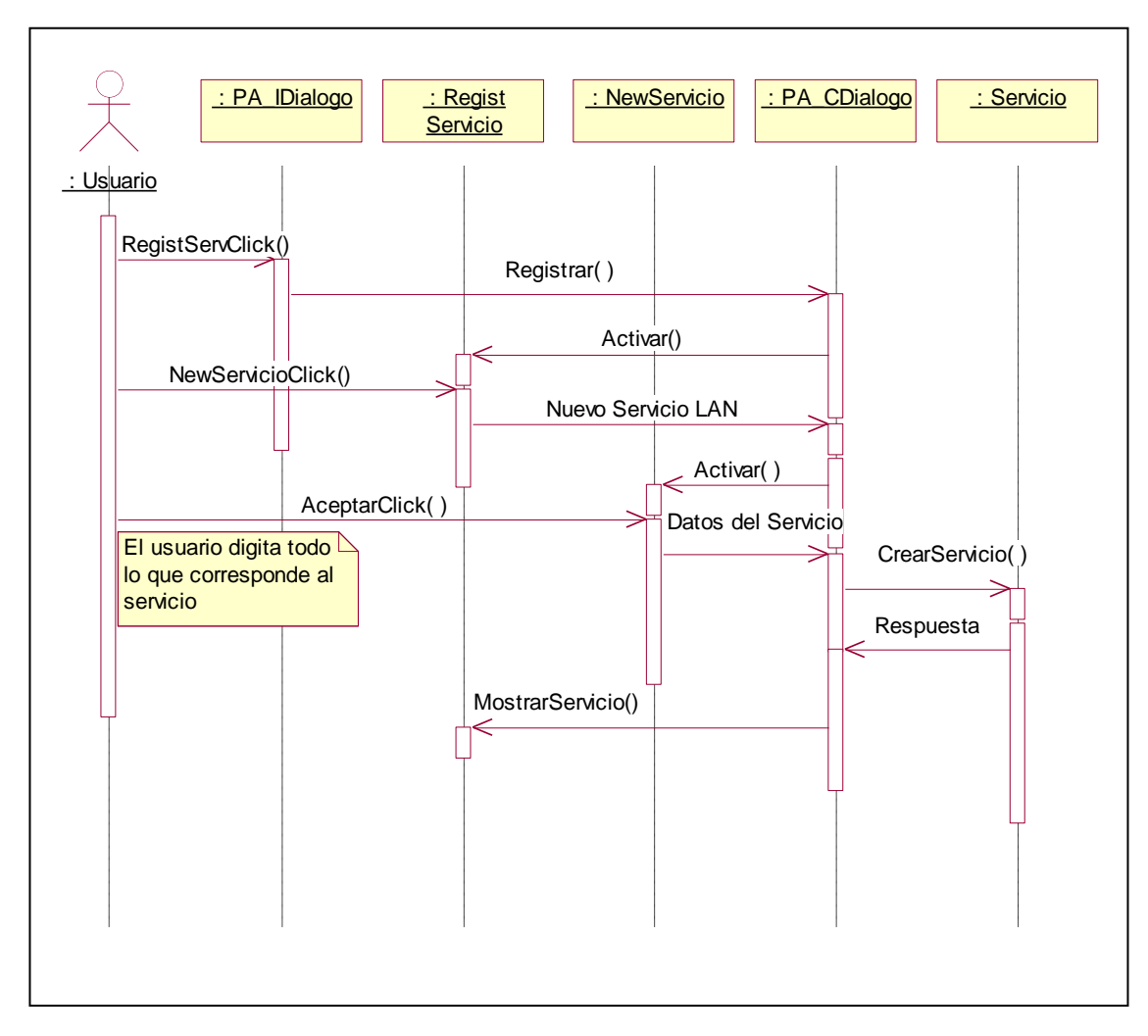

**Figura B.27** Diagrama de secuencia para Registrar un servicio en la LAN

<span id="page-46-0"></span>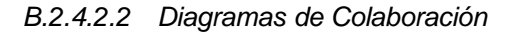

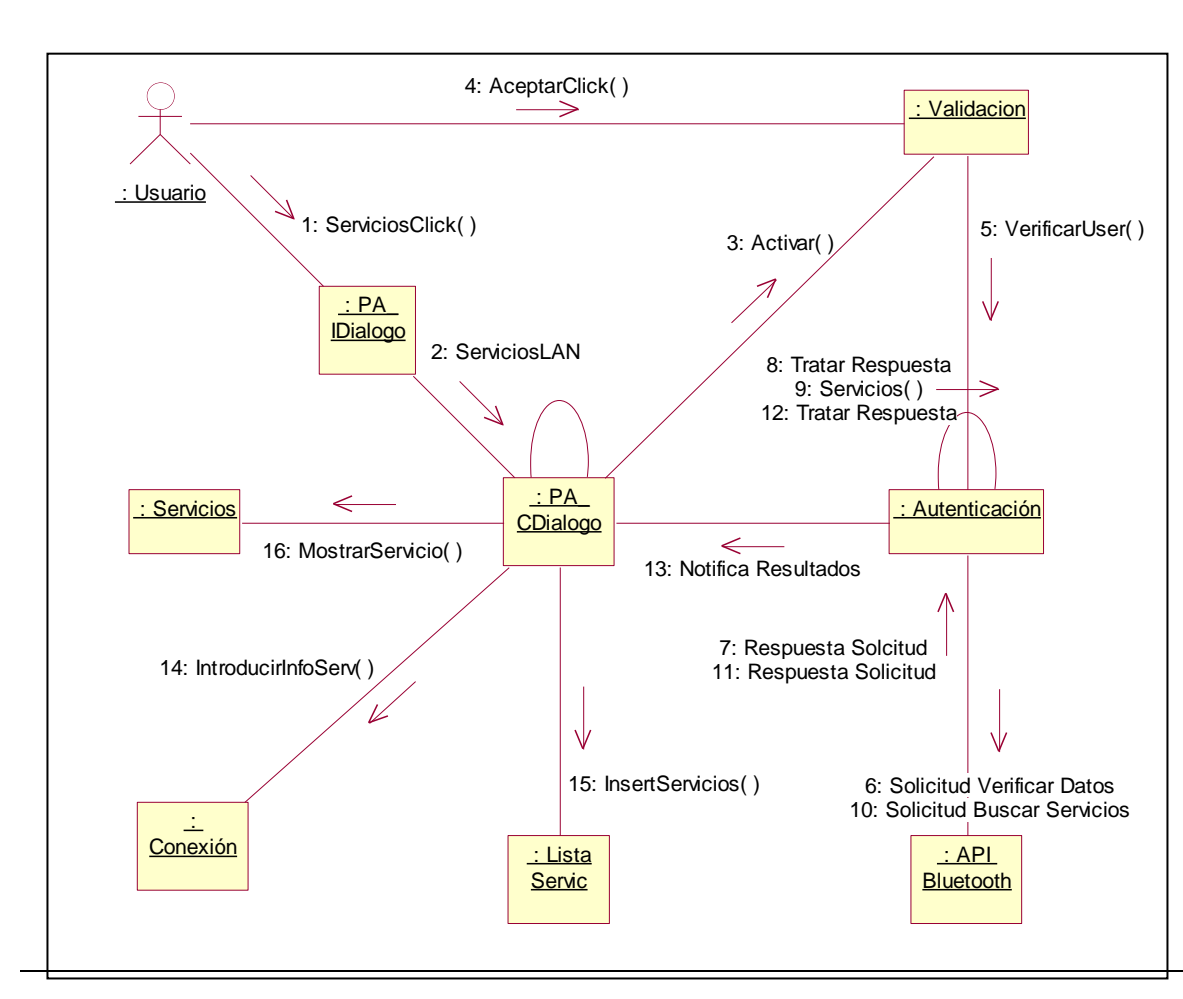

## *Diagrama de colaboración para Validar Acceso y Buscar Servicios LAN*

**Figura B.28** Diagrama de colaboración para Validar Acceso y Buscar Servicios LAN

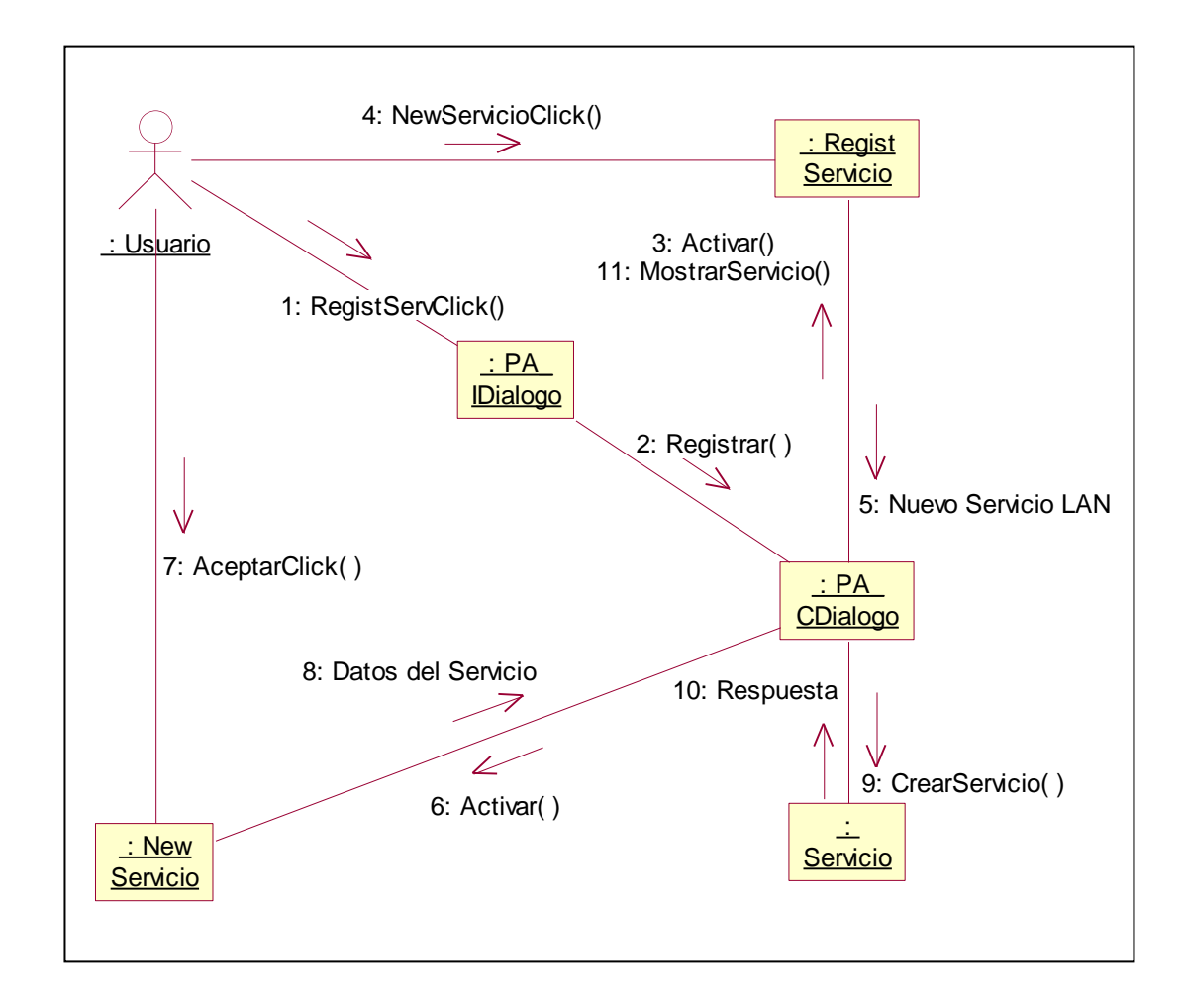

*Diagrama de colaboración para Registrar un servicio en la LAN*

**Figura B.29** Diagrama de colaboración para Registrar un Servicio LAN